# HP Server Automation

Enterprise Edition

Software Version: 10.0

Upgrade Guide

Document Release Date: June 13, 2013 Software Release Date: June 2013

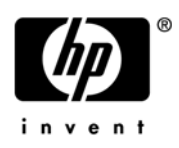

### Legal Notices

#### **Warranty**

The only warranties for HP products and services are set forth in the express warranty statements accompanying such products and services. Nothing herein should be construed as constituting an additional warranty. HP shall not be liable for technical or editorial errors or omissions contained herein.

The information contained herein is subject to change without notice.

#### Restricted Rights Legend

Confidential computer software. Valid license from HP required for possession, use or copying. Consistent with FAR 12.211 and 12.212, Commercial Computer Software, Computer Software Documentation, and Technical Data for Commercial Items are licensed to the U.S. Government under vendor's standard commercial license.

#### Copyright Notices

© Copyright 2001-2013 Hewlett-Packard Development Company, L.P.

#### Trademark Notices

Adobe® is a trademark of Adobe Systems Incorporated.

Intel® and Itanium® are trademarks of Intel Corporation in the U.S. and other countries.

Microsoft®, Windows®, Windows® XP are U.S. registered trademarks of Microsoft Corporation.

Oracle and Java are registered trademarks of Oracle and/or its affiliates.

UNIX® is a registered trademark of The Open Group.

### Support

Visit the HP Software Support Online website at:

#### **<http://www.hp.com/go/hpsoftwaresupport>**

This website provides contact information and details about the products, services, and support that HP Software offers.

HP Software online support provides customer self-solve capabilities. It provides a fast and efficient way to access interactive technical support tools needed to manage your business. As a valued support customer, you can benefit by using the support website to:

- Search for knowledge documents of interest
- Submit and track support cases and enhancement requests
- Download software patches
- Manage support contracts
- Look up HP support contacts
- Review information about available services
- Enter into discussions with other software customers
- Research and register for software training

Most of the support areas require that you register as an HP Passport user and sign in. Many also require a support contract. To register for an HP Passport ID, go to:

#### **<http://h20229.www2.hp.com/passport-registration.html>**

To find more information about access levels, go to:

#### **[http://h20230.www2.hp.com/new\\_access\\_levels.jsp](http://h20230.www2.hp.com/new_access_levels.jsp)**

### Support Matrices

For complete support and compatibility information, see the support matrix for the relevant product release. All support matrices and product manuals are available here on the HP Software Support Online website:

#### **[http://h20230.www2.hp.com/sc/support\\_matrices.jsp](http://h20230.www2.hp.com/sc/support_matrices.jsp)**

You can also download the *HP Server Automation Support and Compatibility Matrix* for this release from the HP Software Support Online Product Manuals website:

#### **<http://h20230.www2.hp.com/selfsolve/manuals>**

### Documentation Updates

To check for recent updates or to verify that you are using the most recent edition of a document, go to:

#### **<http://h20230.www2.hp.com/selfsolve/manuals>**

This site requires that you register for an HP Passport and sign in. To register for an HP Passport ID, click the **New users - please register** link on the HP Passport login page.

You will also receive updated or new editions if you subscribe to the appropriate product support service. Contact your HP sales representative for details. See Documentation Change Notes for a list of any revisions.

### Product Editions

There are two editions of HP Server Automation:

- HP Server Automation (SA) is the Enterprise Edition of Server Automation. For information about Server Automation, see the SA Release Notes and the SA User Guide: Server Automation.
- HP Server Automation Virtual Appliance (SAVA) is the Standard Edition of Server Automation. For more information about what SAVA includes, see the SAVA Release Notes and the SAVA at a Glance Guide.

# **Contents**

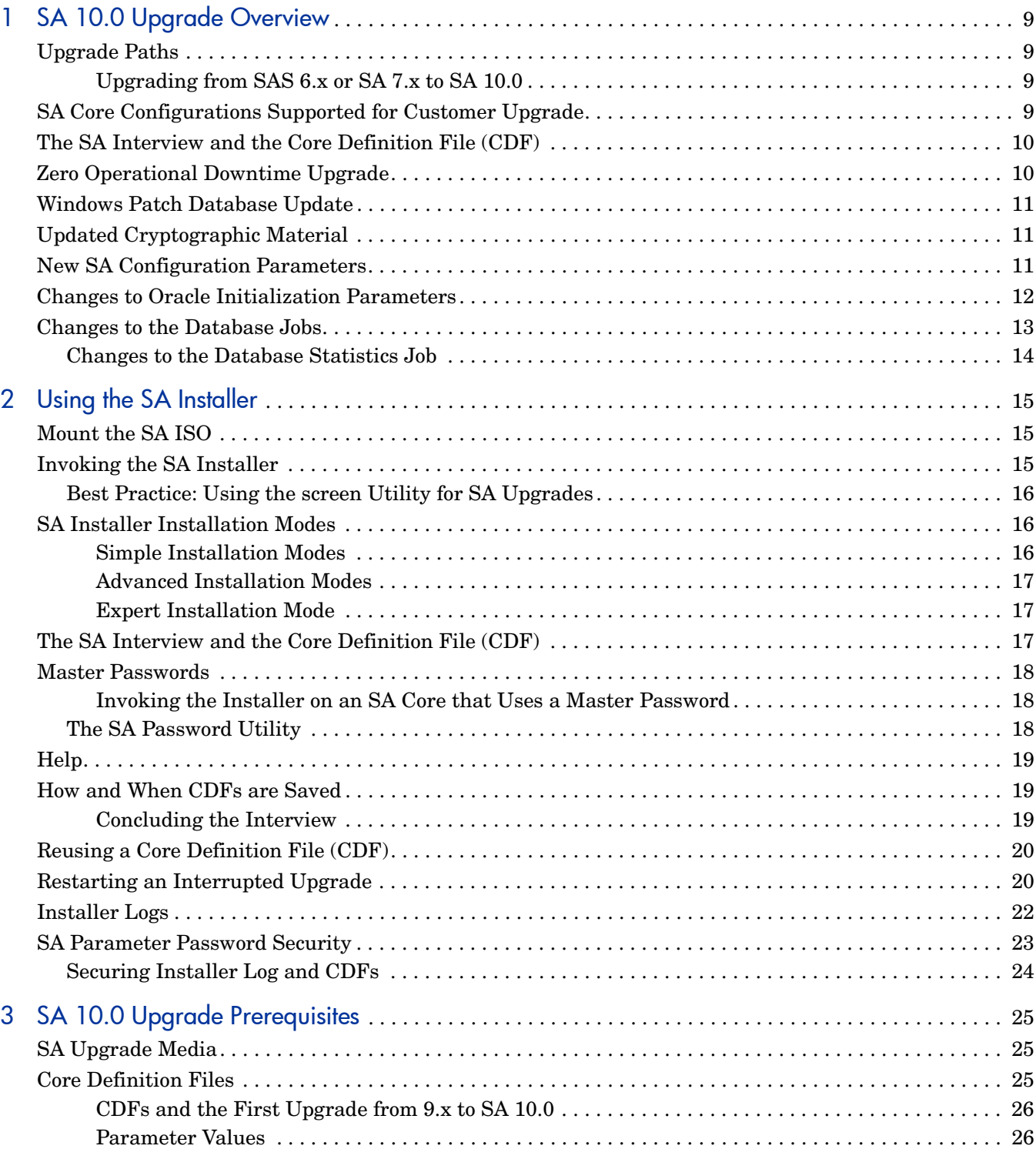

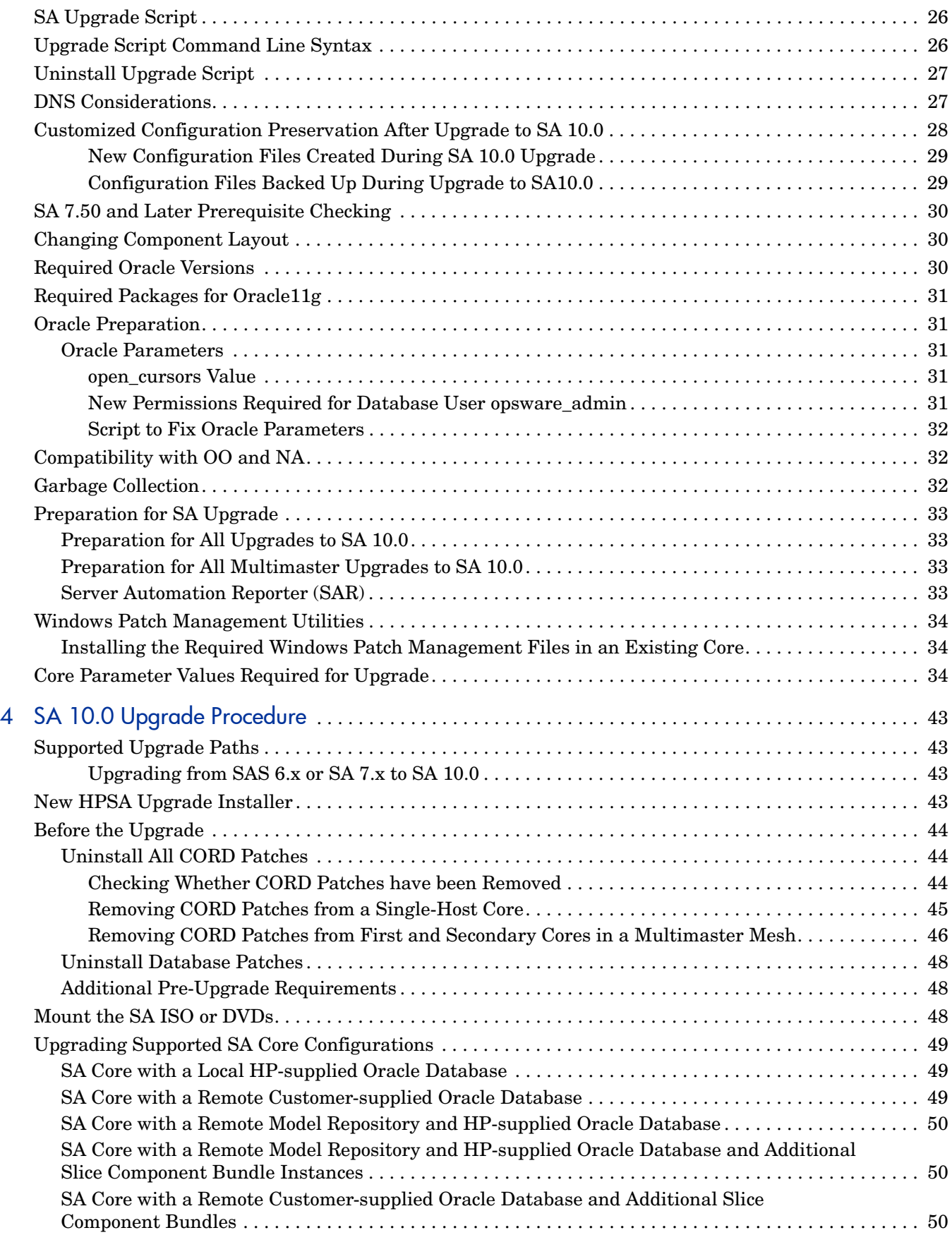

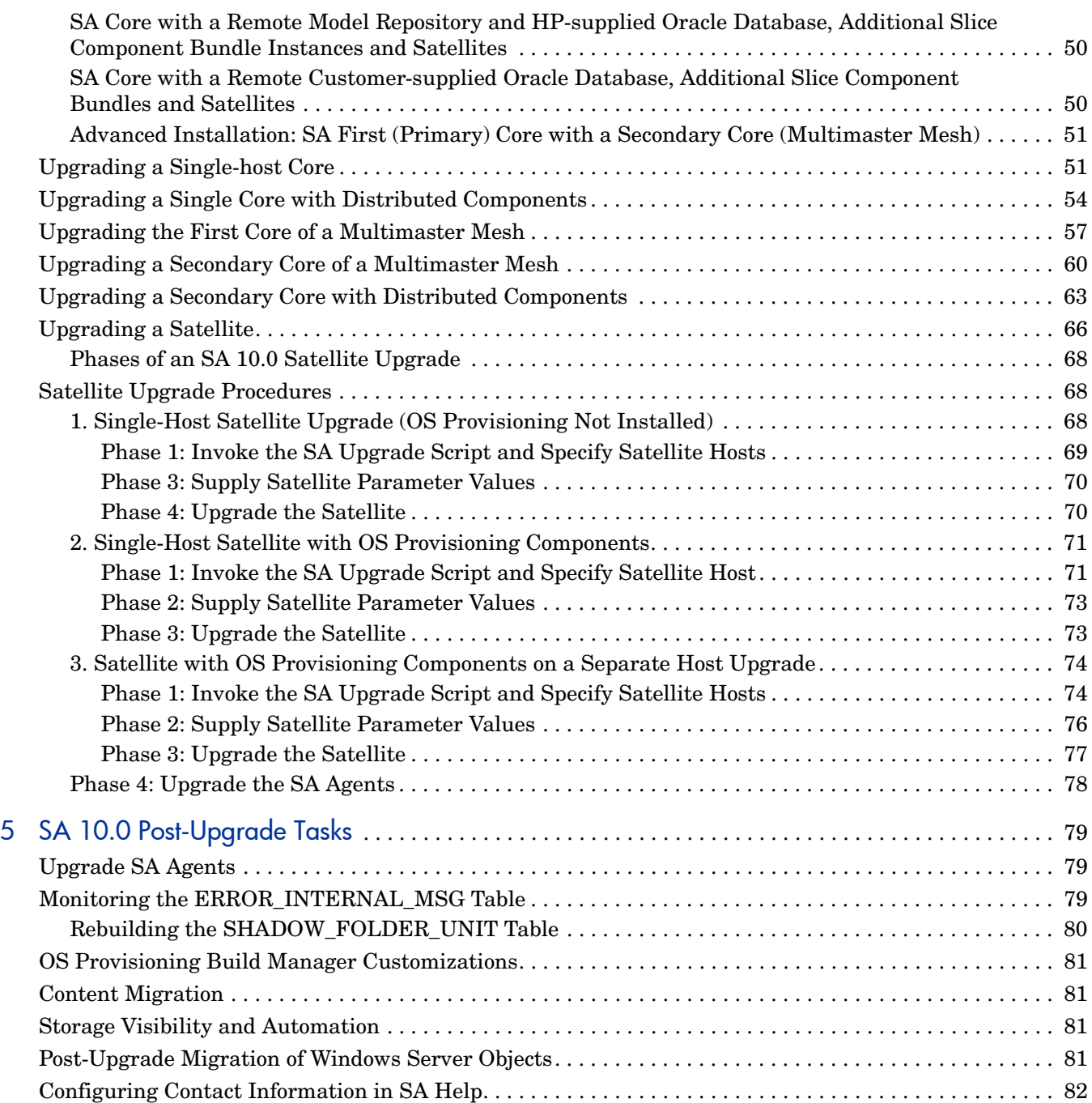

# <span id="page-8-0"></span>1 SA 10.0 Upgrade Overview

This section describes the requirements and procedures for upgrading to SA 10.0.

# <span id="page-8-1"></span>Upgrade Paths

You can upgrade to SA 10.0 from the following releases:

- SA 9.0
- SA 9.0x (minor release)
- SA 9.0x.x (patch release)
- SA 9.10
- SA 9.1x (minor release)
- SA 9.1x.xx (patch release)

#### <span id="page-8-2"></span>Upgrading from SAS 6.x or SA 7.x to SA 10.0

In order to upgrade to SA 10.0 from SAS 6.x or SA 7.x, you must first upgrade to SA 9.0, then to SA 10.0.

# <span id="page-8-3"></span>SA Core Configurations Supported for Customer Upgrade

This section describes the SA Core configurations that are supported for customer upgrade.

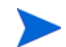

The *first upgrade of an SA Core to SA 10.0* from a previous version must be performed by HP Professional Services or an HP certified consultant unless your core matches one of the SA Core configurations supported for customer upgrade described in Chapter 2: *SA Core Configurations* in the *SA Standard/Advanced Installation Guide*. After the core has been upgraded to SA 10.0, HP supports customer-performed upgrades to SA 10.x or later as long as your core configuration is one of the supported configurations. All other core configurations will continue to require the services of HP Professional Services. If you are uncertain whether you can upgrade an existing SA Core yourself, contact HP Technical Support.

These configurations include:

- SA Core with a Local HP-supplied Oracle Database
- • [SA Core with a Remote Customer-supplied Oracle Database](#page-49-4)
- • [SA Core with a Remote Model Repository and HP-supplied Oracle Database](#page-50-5)
- • [SA Core with a Remote Model Repository and HP-supplied Oracle Database and](#page-50-6)  [Additional Slice Component Bundle Instances](#page-50-6)
- • [SA Core with a Remote Customer-supplied Oracle Database and Additional Slice](#page-50-7)  [Component Bundles](#page-50-7)
- • [SA Core with a Remote Model Repository and HP-supplied Oracle Database, Additional](#page-50-8)  [Slice Component Bundle Instances and Satellites](#page-50-8)
- • [SA Core with a Remote Customer-supplied Oracle Database, Additional Slice Component](#page-50-9)  [Bundles and Satellites](#page-50-9)
- • [Advanced Installation: SA First \(Primary\) Core with a Secondary Core \(Multimaster](#page-51-2)  [Mesh\)](#page-51-2) - a set of two or more SA Cores that communicate through Management Gateways and that can perform synchronization of data about their respective Managed Servers

### <span id="page-9-0"></span>The SA Interview and the Core Definition File (CDF)

This version of SA is transitioning from the Response Files used with previous versions to the new Core Description File (CDF), an XML based configuration file. The first time you upgrade a core or satellite to this release, the upgrade script uses the SA core parameter/configuration defaults from your existing response files in /var/opt/opsware/install\_opsware/resp on Model Repository component host of the core being upgraded and stores them in a new default  $cdf$ . xml file. In subsequent upgrades, you will specify this CDF file using the  $-c$  argument when invoking the script. See [Core Definition Files on page 25](#page-25-3) and [The SA Interview and the](#page-16-3)  [Core Definition File \(CDF\) on page 17.](#page-16-3)

If, for security reasons, you have stored your response file in a location other than the default location on the host being upgraded, you can copy the files to the Model Repository component host directory /var/opt/opsware/install\_opsware/resp for the core to be upgraded.

During upgrade, you are required to provide values for certain SA parameters used to configure your SA installation. This process is known as the *SA Interview.* As of this release, the values you provide are saved to a Core Definition File (*CDF)* which replaces the response file of previous SA versions.

SA creates the first CDF when you upgrade an SA Primary or Secondary Core or Satellite. The CDF is saved in:

/var/opt/opsware/install\_opsware/cdf/cdf\_<timestamp>.xml

# <span id="page-9-1"></span>Zero Operational Downtime Upgrade

The standard SA 10.0 upgrade procedure requires that your Multimaster Mesh be quiesced and shut down. An upgrade procedure with zero operational downtime is also available, but requires that you contact HP Professional Services for more information.

### <span id="page-10-0"></span>Windows Patch Database Update

In previous upgrades, SA could update the Windows patch database. As of SA 9.0 and later, you must update the patch database using the SA Client as described in the *SA User's Guide: Server Automation* or by using the populate-opsware-update-library script.

# <span id="page-10-1"></span>Updated Cryptographic Material

The cryptographic material file, /var/opt/opsware/crypto/cadb/realm/ opsware-crypto.db.e, used by SA for secure communication between core components and managed servers has been updated as of this release in order to reset the required expiration date. The new cryptographic file is installed automatically when you upgrade and no further action is required on your part.

### <span id="page-10-2"></span>New SA Configuration Parameters

The following SA configuration parameters were new as of SA 7.80. If you are upgrading from SA 7.50, you must determine the values for these parameters and provide them during the installation interview. All new parameters, except db.host, are seen only in the Advanced Interview Mode.

| <b>New Parameter</b>          | <b>Description</b>                                                                                                    |
|-------------------------------|----------------------------------------------------------------------------------------------------|
| dh.host                       | Was truth, host. The hostname of the Model<br>Repository Host.                                                                         |
| db.sid                        | Was truth.sid.                                                                                                    |
| db.orahome                    | Was truth orahome.                                                                                                    |
| db.port                       | Was truth.port.                                                                                                    |
| word.enable content mirroring | Toggles Software Repository (word)<br>mirroring (replication) on or off.                                                               |
|                               | Valid Values: Off $-0/On - 1$                                                                                                    |
|                               | Default: $1 - On$                                                                                                    |
| hpln_user_name                | The username used to connect to HP Live<br>Network. (Leave as "none" if HPLN is not<br>being configured.)                              |
| hpln password                 | The password associated with the username<br>used to connect to HP Live Network. (Leave<br>as "none" if HPLN is not being configured.) |

**Table 1 New SA Configuration Parameters**

| <b>New Parameter</b>                                | <b>Description</b>                                                                                                    |
|-----------------------------------------------------|----------------------------------------------------------------------------------------------------|
| hpln proxy                                          | The address of the proxy used to connect to<br>the HP Live Network. (Leave as "none" if<br>HPLN is not being configured or no proxy is<br>needed to connect to HP Live Network.)              |
| hpln proxy user                                     | The username of the proxy user required to<br>connect to the HP Live Network. (Leave as<br>"none" if HPLN is not being configured, no<br>proxy is configured or if no username is<br>needed.) |
| hpln proxy pwd                                      | The password of the proxy user required to<br>connect to the HP Live Network. (Leave as<br>"none" if HPLN is not being configured, no<br>proxy is configured or if no username is<br>needed.) |
| hpln.uninstall.keepcontent<br>(Uninstall Parameter) | Specifies whether HP Live Network content<br>should be preserved when a core is<br>uninstalled.                                                                                               |

**Table 1 New SA Configuration Parameters (cont'd)**

There are also several new Satellite parameters introduced in this release. For a list of these parameters and information about their use, see [Upgrading a Satellite on page 66](#page-66-1).

### <span id="page-11-0"></span>Changes to Oracle Initialization Parameters

During upgrade, SA makes the following changes to certain Oracle initialization parameters. These changes only occur if you have installed the HP-supplied Oracle database. If you are using a non-HP-supplied Oracle database, you must make these updates manually.

```
nls_length_semantics='CHAR' 
optimizer_mode=all_rows 
"_complex_view_merging"=false
event='12099 trace name context forever, level 1' 
remote_login_passwordfile=EXCLUSIVE
```
#### Oracle 10g Only:

- if sga\_max\_size <  $1073741824$  then sga\_max\_size is set to  $1073741824$
- if v\_open\_cursors < 300 then the open\_cursors is set to 300

Oracle 11g Only:

• if v\_open\_cursors < 1000 then the open\_cursors is set to 1000

The following permissions are granted to the database user opsware admin:

- grant create any directory to opsware\_admin;
- grant drop any directory to opsware\_admin;

### <span id="page-12-0"></span>Changes to the Database Jobs

Oracle has introduced dba\_scheduler\_jobs scheduling which is more robust and fully-featured than dba\_jobs scheduling used in previous SA versions. Oracle recommends the use of the dba scheduler jobs package for releases 10g and later since Oracle will not add new features to dba\_jobs and its continued use could run into limitations. All SA jobs that were performed using the dba\_jobs scheduler are ported to the new dba\_scheduler\_jobs package during upgrade to SA 10.0 or later.

To verify that existing jobs are executing correctly, perform the following tasks.

Enter the following commands in SQL\*Plus:

```
# su - oracle
# sqlplus "/ as sysdba"
set line 200
col job_name format a50
col owner format a14
col last format a17
col next format a17
col state format a10
col job_action format a50
```

```
select job name, owner, to char(LAST START DATE, 'MM/DD/YY HH:MI:SS')
last, to_char(next_run_date, 'MM/DD/YY HH:MI:SS') next, state, job_action
from dba_scheduler_jobs where owner in ('OPSWARE_ADMIN', 'LCREP', 
'GCADMIN');
```
In the output generated from the preceding statement, the value of the JOB ACTION column indicates the type of job. The jobs owned by GCADMIN perform the garbage collection. The job owned by LCREP performs index statistics collection and the job owned by OPSWARE\_ADMIN performs system statistics collection. Sample output will appear similar to this:

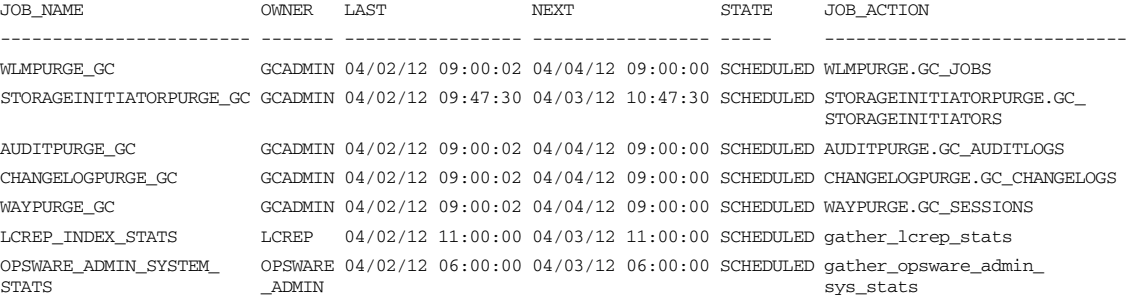

7 rows selected.

where:

JOB\_NAME - name of the job

OWNER - the user who with permissions to run the job

LAST\_DATE - last date-time when the job was run

NEXT\_DATE - next date the job will run

STATE - The status of the scheduled job:

— disabled - The job is disabled

- scheduled The job is scheduled to be executed
- running The job is currently running
- completed The job has completed, and is not scheduled to run again
- broken The job is broken
- failed The job was scheduled to run once and failed
- retry scheduled The job has failed at least once and a retry has been scheduled to be executed
- succeeded The job was scheduled to run once and completed successfully
- JOB\_ACTION the procedure that the job runs

#### <span id="page-13-0"></span>Changes to the Database Statistics Job

Oracle documentation advises that you enable Automatic Optimizer statistics collection. When you have the optimizer enabled, the database can automatically collect optimizer statistics for tables with absent or stale statistics. If fresh statistics are required for a table, the database collects them both for the table and its associated indexes.

Oracle claims that automatic statistics collection eliminates many manual tasks associated with managing the optimizer and significantly reduces the risks of generating poor execution plans because of missing or stale statistics.

SA's schema collection jobs (performed in previous versions by the TRUTH, AAA and LCREP users) is now removed and SA now relies on Oracle's Automatic Optimizer statistics collection to collect the schema statistics. By default Oracle's Automatic Optimizer statistics collection is enabled.

To verify that the Oracle Automatic optimizer statistics collection is turned on, perform the following steps:

Execute the following commands in SQL\*Plus:

```
# su - oracle
# sqlplus "/ as sysdba"
set line 200
col status format a10
```

```
SELECT status FROM dba_autotask_client where client_name='auto optimizer 
stats collection';
```
The output from the above statement should be as follows:

STRATUS

```
ENABLED
```
If the status is not set to ENABLED, execute the following statement to enable Oracle's Automatic Optimizer statistics collection.

```
EXEC DBMS_AUTO_TASK_ADMIN.ENABLE(client_name => 'auto optimizer stats 
collection',operation => NULL, window_name => NULL);
```
# <span id="page-14-0"></span>2 Using the SA Installer

This section describes SA Installer syntax, interview modes, and installation logs.

### <span id="page-14-1"></span>Mount the SA ISO

SA is delivered as a mountable ISO image. You should mount the ISO in a similar way to the following (where <*mountpoint*> is a location of your choosing), for example:

Primary

mount primary.iso /<*mountpoint*>/hpsa-primary/

Upload

mount upload.iso /<*mountpoint*>/hpsa-upload/

# <span id="page-14-2"></span>Invoking the SA Installer

You invoke an upgrade using the SA Installer with one of the following scripts from a mounted copy of the upgrade media. For example:

/<*mountpoint*>/hpsa-primary/disk001/opsware\_installer/hpsa\_upgrade.sh

Do not invoke the SA Installer from any other distribution:

- hpsa\_upgrade.sh— upgrades the SA Core Components for a Primary Core, upgrades the components for Secondary Cores.
- hpsa\_upgrade\_satellite.sh upgrades the components for an SA Satellite.

hpsa\_upgrade.sh and hpsa\_upgrade\_satellite.sh accept the command line arguments shown in Table 2:

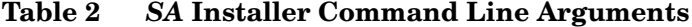

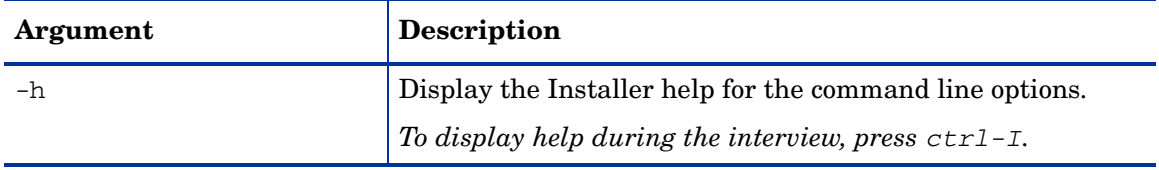

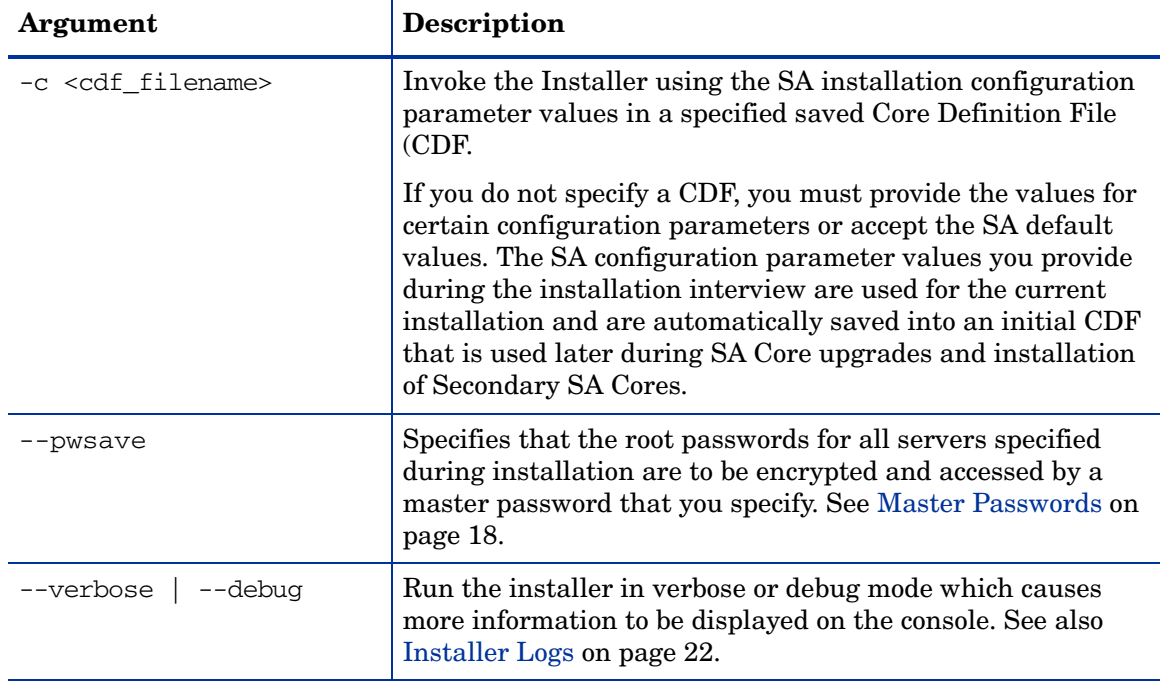

#### **Table 2** *SA* **Installer Command Line Arguments (cont'd)**

#### <span id="page-15-0"></span>Best Practice: Using the screen Utility for SA Upgrades

The screen utility for Linux enables you to safely run the SA Installer and recover from interruptions such as a network disconnection. If, for some reason, you are disconnected from an installation session, you can log back into the machine and use screen to reattach to your installation session.

SA recommends that you invoke the SA Installer using the screen utility in order to minimize the impact of an installation problem due to a network failure.

Red Hat Enterprise Linux, SUSE Linux Enterprise Server and Oracle Enterprise Linux distributions include the screen package but you must explicitly install it (the screen package is not available by default).

### <span id="page-15-1"></span>SA Installer Installation Modes

Depending on how you invoke the SA Installer, you are prompted to provide values for a number of parameters, for example, passwords, file locations, and so on. The number of parameters you are prompted for varies depending on the installation method you choose.

#### <span id="page-15-2"></span>Simple Installation Modes

If you choose a Simple Installation, the default values for certain parameters that are rarely modified will be used (you will not be prompted to specify values for these parameters). These parameters include the various Oracle passwords used internally by the Core Components.

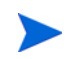

Advanced and Expert Interview modes should be used only by HP technical services.

#### <span id="page-16-0"></span>Advanced Installation Modes

If you choose the Advanced Installation, the installer prompts you to supply values for those parameters not modifiable in the Simple Installation.

#### <span id="page-16-1"></span>Expert Installation Mode

Used by HP Technical Staff

# <span id="page-16-3"></span><span id="page-16-2"></span>The SA Interview and the Core Definition File (CDF)

During an upgrade, you may need to provide values for certain SA parameters used to configure your SA upgrade. This process is known as the *SA Interview.* The values you provide are saved to a Core Definition File (*CDF)*.

SA creates the first CDF when you upgrade a pre-SA 10.0 the SA Primary Core. You will use this CDF later to perform future upgrade. See [Reusing a Core Definition File \(CDF\) on](#page-19-0)  [page 20.](#page-19-0)

This version of SA is transitioning from the Response Files used with previous versions to the new Core Description File (CDF), an XML based configuration file. The first time you upgrade a core or satellite to this release, the upgrade script uses the SA core parameter/configuration defaults from your existing response files in /var/opt/opsware/install\_opsware/resp on Model Repository component host of the core being upgraded and stores them in a new default  $cdf$ . xml file. In subsequent upgrades, you will specify this CDF file using the  $-c$  argument when invoking the script. See [Core Definition Files on page 25](#page-25-3) and [The SA Interview and the](#page-16-2)  [Core Definition File \(CDF\) on page 17.](#page-16-2)

If, for security reasons, you have stored your response file in a location other than the default location on the host being upgraded, you can copy the files to the Model Repository component host directory /var/opt/opsware/install\_opsware/resp for the core to be upgraded.

The CDF is saved in:

/var/opt/opsware/install\_opsware/cdf/cdf\_<timestamp>.xml

In some cases, when you provide a parameter value, the SA Installer validates the response (for example, a directory or path that does not exist or an invalid value or range); you are asked to re-enter a value if the installer is not able to validate your response. Some parameters are also revalidated during the actual upgrade of the Core Components. If a response to a prompt cannot be validated at time of upgrade, the installer runs a mini-interview during which you can provide a valid response.

### <span id="page-17-0"></span>Master Passwords

As of SA 10.0, you can specify a master password to be used to access the encrypted root passwords of all core hosts specified during the installation of a new SA Core.

To encrypt server root passwords specified during installation, invoke the installation with the --pwsave argument. When you begin an installation with the --pwsave argument specified, the installer encrypts root passwords and saves them in the final CDF on completion of the installation whether a successful or failed install. See [Invoking the SA](#page-14-2)  [Installer on page 15](#page-14-2).

The Master Password (MP) is saved as a hash of hash SHA(SHA(MP)). SA uses this key to encrypt the root passwords of all servers that are specified as part of a new core installation and secure hash SHA(MP) is used to generate a 1024 character key and an encrypted password string which is saved on each host as root\_user\_password.

You specify the master password when you see this prompt at the end of the installation, specify "none" if you do not want to create a master password:

```
Creating temporary CDF [/var/tmp/cdf_tmp.xml]
master.password []:
Specify a master password. This password will enable encryption of the 
server(s) password. If "none" is specified then server(s) password will not be 
saved.
```
master.password []: \*\*\*\*\*\*\*

#### <span id="page-17-1"></span>Invoking the Installer on an SA Core that Uses a Master Password

When you begin an upgrade that on a core that uses a master password, you are prompted to provide the password before continuing:

Specify a master password. This password will enable decryption of the server(s) password. Enter "none" to provide the server(s) password again.

master.password []:

The installer will use the encrypted passwords for the core hosts that were stored when you created the master password. If you specify "none" as the master password, the installer prompts you to provide passwords for each core server.

#### <span id="page-17-2"></span>The SA Password Utility

When you use master passwords, as described above, there may be circumstances, such as an installation interrupted after the root passwords of the core host servers were encrypted and the root password of any of the host servers has changed, in which you must manually enter the encrypted passwords in the CDF in order to continue the installation. Were you to simply restart the installation without manually entering the encrypted passwords, you would be prompted to again enter the root password for any servers on which the password had changed.

SA provides an encrypted password utility that you can use to regenerate the encrypted passwords and manually enter the results into the CDF.

The SA Password Management utility takes a file with master password and root passwords (comma separated values) in the plain text format and writes back what we expect them to be in a same file. It is up to user to manually replace the old values in CDF with new ones to keep it updated.

Invoke the password utility as follows:

<distro>/opsware\_Installer/hpsa\_password\_utility.sh <*csv\_file*>

where  $\langle \text{distro} \rangle$  is the full path to the distribution media, for example:

/<*mountpoint*>/hpsa-primary/

### <span id="page-18-0"></span>Help

At any time during the interview, you can press  $\text{ctrl}-I$  to display help for the current interview prompt. A brief description of the prompt and the expected responses will be displayed.

### <span id="page-18-1"></span>How and When CDFs are Saved

During upgrade, the SA Installer saves a temporary CDF whenever you press c to continue on an action confirmation screen, for example the Install Components screen:

```
Enter one of the following directives
(<c>ontinue, <p>revious, <h>elp, <q>uit): c
```
The temporary CDF is saved in /var/tmp/cdf\_<timestamp>\_temp.xml. This file can be used to resume an interrupted upgrade. See [Restarting an Interrupted Upgrade](#page-19-1). This temporary file is updated as each component is processed thus maintaining the setup state as of the most recent action.

If you delete CDFs for security purposes, this file should be deleted as well.

#### <span id="page-18-2"></span>Concluding the Interview

After you have provided values for all the SA configuration parameters, the SA Installer automatically saves the CDF at the end of the installation. The location of the CDF is determined by:

- whether the infrastructure component bundle host is known at the point of exit, if so, the CDF is saved on that host under /var/opt/opsware/install\_opsware/cdf as cdf.xml. CDF backups are saved as cdf\_<timestamp>.xml.
- if the Infrastructure host is unknown at the point of exit, the CDF is saved as cdf  $\text{tmp.xml under /var/tmp on the server on which the installer was invoked.}$

### <span id="page-19-0"></span>Reusing a Core Definition File (CDF)

You can specify a CDF to use for an upgrade by invoking the installer using the -c <cdf\_filename> argument. The installer reads the contents of CDF and uses the parameter values stored in that file as the defaults. Use the latest CDF as determined by the time stamp. The CDF is saved as described in [How and When CDFs are Saved](#page-18-1). For example:

/var/opt/opsware/install\_opsware/cdf/cdf\_<timestamp>.xml

### <span id="page-19-1"></span>Restarting an Interrupted Upgrade

Should the SA Installer encounter a correctable error, the installation stops. Correct the error and retry the installation. To restart an interrupted installation after you have corrected any errors, perform the following tasks:

1 Invoke the SA Installer using the temporary CDF that was created by the interrupted installation, for example:

/<*mountpoint*>/hpsa-primary/disk001/opsware\_installer/hpsa\_upgrade.sh -c /var/tmp/cdf\_ts\_temp.xml

Use the latest CDF as determined by the time stamp. See [How and When CDFs are Saved](#page-18-1) [on page 19](#page-18-1).

2 You see a screen similar to the following:

```
Specify Hosts to Install
========================
Currently specified hosts:
<IP_address> (oracle_sas)
<IP_address> (word_store)
<IP_address> (gateway_master, osprov_boot_slice, slice, osprov_media)
Please select one of the following options:
1. Add/edit host(s)
2. Delete host(s)
Enter the option number or one of the following directives
(<c>ontinue, <p>revious, <h>elp, <q>uit): c
```
where  $\langle$ IP\_address> is the IP address for the host(s) you specified during the interrupted upgrade (taken from the CDF).

Press c to continue.

3 You see a screen similar to the following:

```
Host Passwords
==============
Parameter 1 of 3
<IP_address> password []:
```
Enter the root password for each host specified as part of the upgrade.

When all passwords have been entered, press Y to continue.

All values are entered. Do you wish to continue? (Y/N) [Y]: End of interview.

At this point, the SA Installer will check the state of any components already upgraded before the upgrade was interrupted.

- 4 Select the Install Type when prompted (must be the same as the Install Type selected for the interrupted upgrade).
- 5 You see a screen similar to the following:

Host/Component Layout =====================

Installed Components

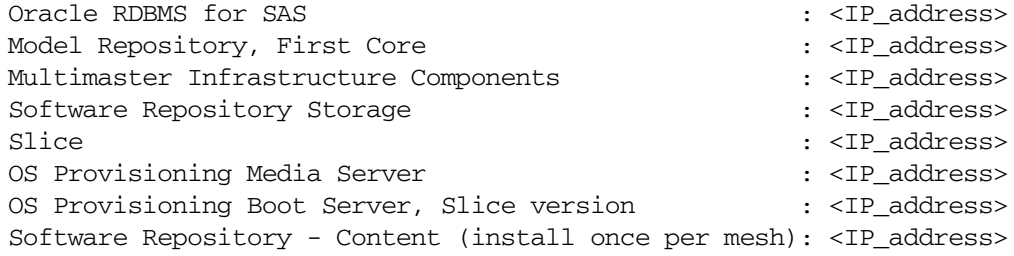

------------------------------------------

Select a component to assign

1. Slice

Enter the number of the component or one of the following directives (<c>ontinue, <p>revious, <h>elp, <q>uit): c

Press c to continue.

6 You see a screen similar to the following:

```
Interview Parameters
====================
```
Navigation keys: Use <ctrl>P to go to the previous parameter. Use <ctrl>N to go the next parameter. Use <tab> to view help on the current parameter. Use <ctrl>C to abort the interview.

All prompts have values. What would you like to do:

```
1. Re-enter values
```
2. Continue

Enter the option number or one of the following directives (<c>ontinue, <p>revious, <h>elp, <q>uit): c

The SA Installer uses the parameter values specified in the CDF from the interrupted upgrade. You should not need to change these values. Press  $\sigma$  to continue.

7 After the installer completes some preparation, you see a screen similar to the following:

```
Upgrade components
==================
Components to be Upgraded
-------------------------
OS Provisioning Boot Server, Slice version: <IP_address>
Up-to-date Components (will not upgrade)
----------------------------------------
Oracle RDBMS for SAS : <IP address>
Model Repository, First Core : <IP_address>
Multimaster Infrastructure Components : <IP_address>
Software Repository Storage : <IP_address>
slice : <IP address>
OS Provisioning Media Server : <IP address>
Software Repository - Content (install once per mesh): <IP_address>
```
Enter one of the following directives (<c>ontinue, <p>revious, <h>elp, <q>uit):

Note that the components that had been upgraded before the installation was interrupted are listed under Up-to-date Components (will not upgrade).

The uninstalled components are listed under Components to be Upgraded.

Press c to continue the upgrade from the point it was interrupted.

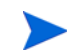

When resuming an interrupted upgrade, you must not change the hosts or component host assignments you specified during the original installation.

### <span id="page-21-0"></span>Installer Logs

The HPSA Installer logs component installation output to a standard log file:

/var/log/opsware/install\_opsware/hpsa\_installer\_<timestamp>.log

If the --verbose argument is specified, the installer generates verbose logs for various component installations to: /var/log/opsware/install\_opsware/. For example:

- <ip\_address>-install-infrastructure-<timestamp>.verbose.log
- <ip\_address>-install-osprov-<timestamp>.verbose.log
- <ip\_address>-install-slice-<timestamp>.verbose.log
- <ip\_address>-install-word\_uploads-<timestamp>.verbose.log

Console output is logged to:

/var/log/opsware/install\_opsware/hpsa\_installer-<timestamp>.log

If you specify the --verbose and --debug options, the output to the console will be more verbose while the contents of the standard and verbose log files will remain the same.

Some SA Core Components have supplementary logs that contain additional details about the installation of those components.

See the *SA Administration Guide* for information about SA Core Component logs.

The following log files are created during the installation of the Model Repository:

/var/log/opsware/install\_opsware/truth/truth\_install\_<*number>*.log /var/log/opsware/install\_opsware/truth/truth\_install\_<*number>*\_sql.log

### <span id="page-22-0"></span>SA Parameter Password Security

During the SA installation or upgrade process, some cleartext passwords specified for core parameters are automatically obfuscated and some are not. Some passwords are obfuscated when SA Core Components start up, such as the OS Provisioning Build Manager password when the Web Services Data Access Engine server starts up. Passwords in some files must be manually obfuscated, such as passwords in the installation logs and Installer response files.

There are several ways to manually secure cleartext passwords. Which you choose will depend on your security requirements:

- Encrypt the response files and installation logs.
- Purge sensitive information from the Installer response files.
- Store the Installer response files and logs on a secure server.

Table 3 lists cleartext passwords that are automatically obfuscated and passwords that must be manually secured.

| <b>Cleartext</b><br><b>Password</b> | Filename                                                   | <b>Automatically</b><br><b>Obfuscated</b> | <b>Manually</b><br><b>Secured</b> |
|-------------------------------------|------------------------------------------------------------|-------------------------------------------|-----------------------------------|
| admin                               | /var/opt/opsware/twist/<br>?DefaultAuthenticatorInit.ldift |                                           |                                   |
| buildmgr                            | /var/opt/opsware/crypto/buildmgr/<br>twist.passwd          |                                           |                                   |
|                                     | /var/opt/opsware/crypto/occ/<br>twist.passwd               |                                           |                                   |
|                                     | /var/opt/opsware/twist/<br>?DefaultAuthenticatorInit.ldift |                                           |                                   |
|                                     |                                                            |                                           |                                   |
| cleartext<br>admin                  | /etc/opt/opsware/twist/<br>startup.properties              |                                           |                                   |
| detuser                             | /var/opt/opsware/crypto/twist/<br>detuserpwd               |                                           |                                   |
|                                     | /var/opt/opsware/crypto/OPSWhub/<br>twist.pwd              |                                           |                                   |

**Table 3 Cleartext Passwords**

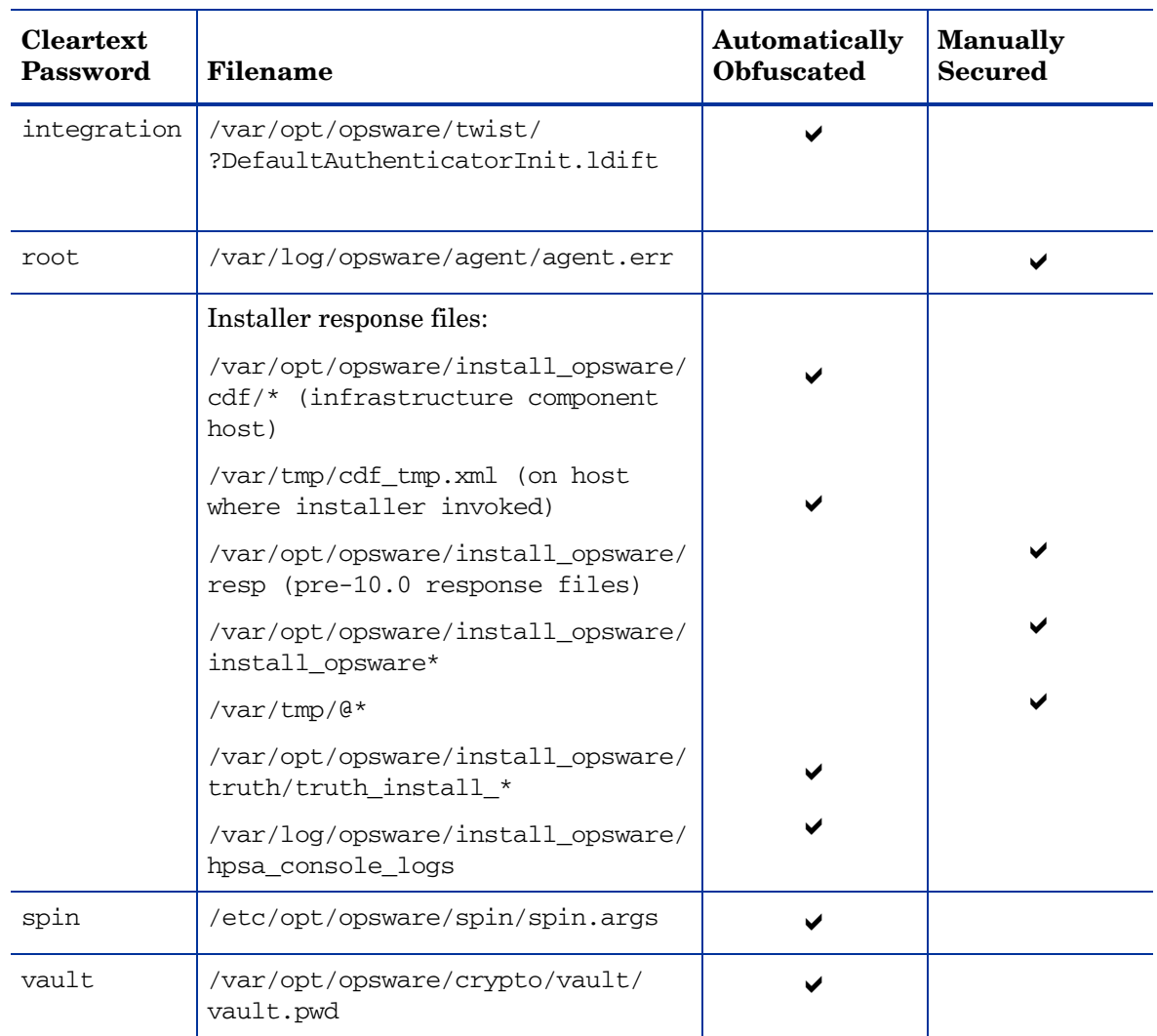

#### **Table 3 Cleartext Passwords (cont'd)**

### <span id="page-23-0"></span>Securing Installer Log and CDFs

Depending on the level of your security requirements, it is recommended that the installation or upgrade team encrypt or move installation logs files to a secure server and, if necessary, encrypt, move to a secure server, and/or purge sensitive information from the Installer CDF. Remember that certain CDFs are needed for SA Core upgrades and Secondary Core installations and the log files are useful for troubleshooting so completely removing them is not recommended.

# <span id="page-25-0"></span>3 SA10.0 Upgrade Prerequisites

This section describes the prerequisites for upgrading to SA 10.0.

In an SA Core, servers that host a core's components must all be running the same operating system. Different update levels (for example, Red Hat Enterprise Linux 5 U2 and Solaris 10) are supported on hosts within the same core. In a multiple core mesh, each distinct core can be running under a different operating system (for example, Core 1 running Red Hat Enterprise Linux 5 U2 and Core 2 running Solaris 10) but all hosts in each distinct core must be running the same operating system.

# <span id="page-25-1"></span>SA Upgrade Media

SA is delivered as a mountable ISO image. You should mount the ISO in a similar way to the following (where <*mountpoint*> is a location of your choosing), for example:

Primary

mount primary.iso /<*mountpoint*>/hpsa-primary/

Upload

mount upload.iso /<*mountpoint*>/hpsa-upload/

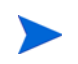

The HP-supplied Oracle database is not upgraded by an SA upgrade.

# <span id="page-25-3"></span><span id="page-25-2"></span>Core Definition Files

During upgrade, you are required to provide values for certain SA parameters used to configure your SA installation. The values you provide are saved to a Core Definition File (CDF). SA creates the first CDF when you install the SA Primary Core. You will use this CDF later add a Secondary Core for a Multimaster Mesh (multiple core SA installation) or perform an upgrade.

In some cases, when you provide a parameter value, the HPSA Installer validates the response (for example, a directory or path that does not exist or an invalid value or range); you are asked to re-enter a value if the installer is not able to validate your response. Some parameters are also revalidated during the actual installation of the Core Components. If a response to a prompt cannot be validated at time of installation, the installer runs a mini-interview during which you can provide a valid response.

#### <span id="page-26-0"></span>CDFs and the First Upgrade from 9.x to SA 10.0

When you upgrade from SA 9.x, you will not have a CDF to specify since previous versions used a response file to store core parameter values.

If you know the core to be upgraded has the latest response files, the installer will attempt to aggregate the response files found on the Model Repository component host in /var/opt/ opsware/install\_opsware/resp and use the core parameter values from those files to create the initial CDF.

If you have moved the existing core's response file for security reasons, you can copy them to  $\sqrt{\text{var}/\text{opt}}$  /opsware/install\_opsware/resp or specify the full path to the response file when invoking the installer by using the -r argument.

If you do not have the response files for the core to be upgraded, you will be required to manually provide the core parameter values.

For subsequent upgrades, you can specify the CDF created during the previous upgrade.

#### <span id="page-26-1"></span>Parameter Values

If you initiate an upgrade without specifying a response file or CDF, you will be required to provide values for all SA Core Component parameters during the upgrade process. You may also be prompted to supply values for parameters that have been introduced in the release you are upgrading to.

### <span id="page-26-2"></span>SA Upgrade Script

The SA upgrade script is located in

/<distro>/opsware\_installer/hpsa\_upgrade.sh

where <distro> is the full path to the distribution media. For example:

/<mountpoint>/hpsa-primary/

## <span id="page-26-3"></span>Upgrade Script Command Line Syntax

Table 4 Shows the valid arguments for hpsa\_upgrade.sh:

**Table 4 SA Installer Command Line Arguments**

| Argument | <b>Description</b>                                                  |
|----------|---------------------------------------------------------------------|
| -h       | Display the Installer upgrade help for the command line<br>options. |
|          | To display help during the interview, press $ctrl$ -I.              |

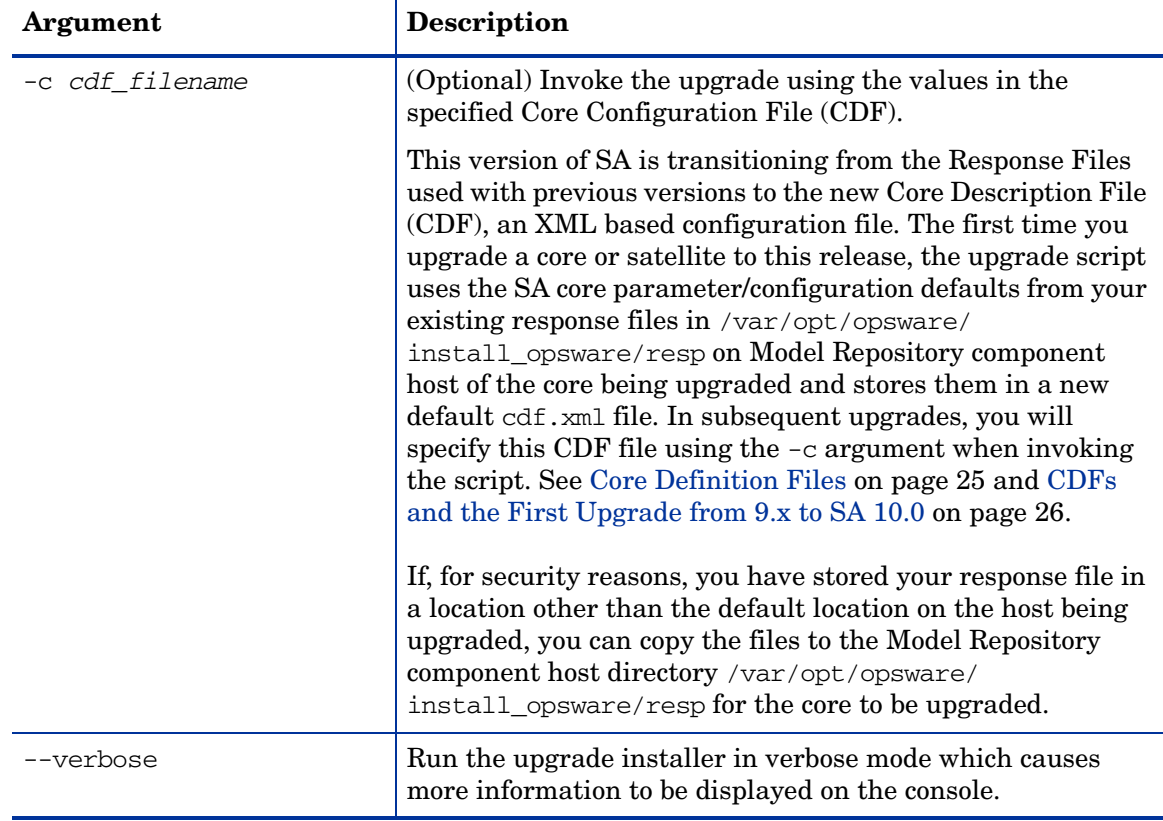

#### **Table 4 SA Installer Command Line Arguments (cont'd)**

### <span id="page-27-0"></span>Uninstall Upgrade Script

If you must uninstall the upgrade after it has completed, you can run hpsa uninstall.sh script. This scripts takes no arguments.

It is found in:

/<distro>/opsware\_installer/uninstall\_opsware.sh

For example:

/<*mountpoint*>/hpsa-primary/disk001/opsware\_installer/uninstall\_opsware.sh

# <span id="page-27-1"></span>DNS Considerations

During the upgrade, most cname pointers are added to the hosts file automatically on all component hosts. These entries point to the server hosting the Infrastructure Component bundle (which includes the Management Gateway which has static port forwards for these services). During installation. you will be prompted to provide the value for db.host, which is the hostname of the Model Repository host.

On the Slice Component bundle host, all the required entries are automatically added to the hosts file when the Slice Component bundle is installed.

On *Linux hosts*, entries are added to the /etc/hosts file.

On *SunOS hosts,* entries are added to the /etc/inet/hosts and /etc/inet/ipnodes file, if it exists. The /etc/hosts file is expected to be a symlink to /etc/inet/hosts.

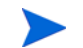

To use WinPE-based Windows OS Provisioning on an upgraded core, ensure that the authoritative keyword in the /etc/opt/opsware/dhcpd/dhcpd\_custom.conf file on the boot server is uncommented. If you modify the dhcpd\_custom.conf file, you must restart the DHCP server:

/etc/init.d/opsware-sas restart dhcpd

# <span id="page-28-0"></span>Customized Configuration Preservation After Upgrade to SA 10.0

*After* upgrading to SA 10.0, you will be able to preserve certain changes you make to SA component configuration files during subsequent upgrades.

However, for the current upgrade to SA 10.0, you must follow the procedure in [Configuration](#page-29-1)  [Files Backed Up During Upgrade to SA10.0 on page 29](#page-29-1) to retain backups of your current modified component configuration files.

SA preserves configuration files for the following components:

- Data Access Engine (spin)
- Web Services Data Access Engine (twist)
- Component of the Global File System (spoke)
- Model Repository (word)
- Command Engine (occ)
- Deployment Automation (da)
- Component of the Global File System (hub)
- Command Engine component (way)
- Model Repository Multimaster component (vault)
- Gateways (opswgw)

SA Gateway configuration files have been customizable since SA 9.0. Gateway customizations are made in /etc/opt/opsware/opswgw-<gateway\_name>/opswgw.custom.

To preserve your modifications, SA creates a configuration file named with \_custom appended to the name of the source file, for example:

- <component\_name>\_custom.conf
- <component\_name>\_custom.properties
- <component\_name>\_custom.args

You can modify these files to override default component configuration specifications, for example:

twist custom.conf is created for twist.conf

- psrvr custom.properties is created for psvr.properties
- waybot custom.args is created for waybot.args

#### <span id="page-29-0"></span>New Configuration Files Created During SA 10.0 Upgrade

#### The SA component configuration files created during this upgrade are:

- /etc/opt/opsware/spin/spin\_custom.args
- /etc/opt/opsware/twist/twist\_custom.conf
- /etc/opt/opsware/spoke/spoke\_custom.conf
- /etc/opt/opsware/mm\_wordbot/mm\_wordbot\_custom.args
- /etc/opt/opsware/occ/psrvr\_custom.properties
- /etc/opt/opsware/da/da\_custom.conf
- /etc/opt/opsware/hub/hub custom.conf
- /etc/opt/opsware/waybot/waybot\_custom.args
- /etc/opt/opsware/vault/vault\_custom.conf
- /etc/opt/opsware/opswgw-<gateway\_name>/opswgw.custom

#### <span id="page-29-1"></span>Configuration Files Backed Up During Upgrade to SA10.0

During the upgrade to SA 10.0, the SA Installer saves a copy of the previous SA installation's component configuration files in:

/var/opt/opsware/install\_opsware/config\_file\_archive/

If you have made modifications to any of these configuration files, you can use these backup as a reference for modifications you may have made.

#### The files saved are:

- /opt/opsware/oi\_util/startup/components.config
- /opt/opsware/oi\_util/startup/opsware\_start.config
- /etc/opt/opsware/occ/psrvr.properties
- /etc/opt/opsware/dhcpd/dhcpd.conf
- /etc/opt/opsware/spin/spin.args
- /etc/opt/opsware/spin/srvrgrps attr map.conf
- /etc/opt/opsware/twist/twistOverrides.conf is saved as twist.conf
- /etc/opt/opsware/vault/vault.conf
- /opt/opsware/waybot/etc/waybot.args
- /etc/opt/opsware/mm\_wordbot/mm\_wordbot.args

During the upgrade to SA 10.0, the SA Installer does not automatically restore customizations made in configuration files; you must do that manually by making your modifications to the new <component\_name> custom.conf files. Also, If you move components to different hosts during the upgrade, you will need to supply modified <component\_name>\_custom.conf (or .args or .properties) files on the new host.

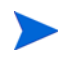

The configuration file /etc/opt/opsware/twist/loginModule.conf is not saved during upgrade. If you have modified this file, you must manually recreate any modifications you want carried over to your upgraded core. You can find a backup of the pre-upgrade loginModule.conf file in /var/opt/opsware/install\_opsware/config\_file\_archive/.

### <span id="page-30-0"></span>SA 7.50 and Later Prerequisite Checking

Also new as of SA 7.50 and later is automated *prerequisite checking*. This check occurs before upgrade begins and verifies that all necessary packages/patches are installed on your system, as well as verifying certain environmental conditions (diskspace, locales, required directories, and so on). Most checks are advisory, not mandatory. If a prerequisite condition is not met by your system, you will see a warning and can either stop the upgrade to mitigate the problem or continue the upgrade.

If a required package is not installed on any machine that will host a SA Core Component, you must install the package before performing the upgrade.

For more information about required packages, see the *SA Planning and Installation Guide*.

# <span id="page-30-1"></span>Changing Component Layout

When you upgrade a core SA attempts to identify the component layout of your existing core. If SA cannot determine your core's component layout (typical or custom), you will be prompted to specify the component layout mode used during the core's installation. The layout must be the same as you chose when you installed the core. If you choose the incorrect layout and SA cannot determine the correct layout, the upgrade can result in an inoperable system due to mismatched component layout.

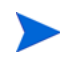

In SA cores with distributed core components, all components must be of the same SA version. Mixed SA version core components are not supported.

### <span id="page-30-2"></span>Required Oracle Versions

If you have an existing Oracle database that you plan to use with the Model Repository, you must ensure that it is an Oracle version that is supported by SA 10.0 as shown in the supported database section of the *SA Compatibility Matrix*. Also ensure that is configured as described in Appendix A: *Oracle Setup for the Model Repository* in the *SA Standard/ Advanced Installation Guide*.

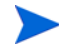

Upgrading SA does not affect your existing Oracle installation. Fresh SA 10.0 installations will install Oracle 11g (11.2.03) if you choose to install the HP-supplied Oracle database for the Model Repository.

# <span id="page-31-0"></span>Required Packages for Oracle11g

SA 10.0 now ships with Oracle 11g as the HP-supplied database. Oracle 11g has different package requirements than Oracle 10g. You do not have to upgrade to Oracle 11g from 10g and the SA 10.0 upgrade process *does not* upgrade the Oracle database for the Model Repository, however, if you decide to upgrade your Oracle database to 11g from 10g, you must ensure that the new required packages are installed before upgrading the database.

The SA Installer Prerequisite Checker validates the database parameters and ensures that they are set according to SA requirements. See *Appendix A: Oracle Setup for the Model Repository* in the *SA Standard/Advanced Installation Guide* for a list of these new required packages and instructions on setting up and configuring Oracle 11g.

### <span id="page-31-1"></span>Oracle Preparation

You must ensure that the Oracle environment has been prepared as described below. If changes are required, you can either make the changes manually or use the SA-provided script described below.

#### <span id="page-31-2"></span>Oracle Parameters

The HP-supplied Oracle RDBMS that was installed with SA 7.50 contained a defect in which three init.ora parameters were set incorrectly. If you are upgrading from SA 7.50 you should ensure that the init.ora parameters are set correctly.

- nls length semantics='CHAR'
- complex view merging = false
- event='12099 trace name context forever, level 1'

#### <span id="page-31-3"></span>open\_cursors Value

The Oracle initialization parameter open\_cursors must be set to 1000 or more for Oracle 11g. If you have an Oracle 10g database, the value must be 300 or more.

#### <span id="page-31-4"></span>New Permissions Required for Database User opsware\_admin

Prior to SA 9.0, Oracle's Export utility  $(\exp)$  was used to extract the data from the SA Primary Core and the Import utility (imp) was used to inject the data into a Secondary Core. As of SA 10.0 the Oracle Export/Import utility is replaced by Oracle's Data Pump Export (exmpdp) and Import (impdp) utility. To accommodate the new utility, additional permissions are required for the database user opsware\_admin. Therefore, prior to upgrading to SA 10.0, your DBA must grant the following permissions to the user opsware admin.

grant create any directory to opsware\_admin; grant drop any directory to opsware admin;

#### <span id="page-32-0"></span>Script to Fix Oracle Parameters

If the parameters are not correct, you must run the change\_init\_ora.sh shell script on the Model Repository (truth)/Oracle database server before you upgrade the Model Repository. The shell script can be found in the following directory:

/<distro>/opsware\_installer/tools

where <distro> is the full path to the distribution media. For example:

/<*mountpoint*>/hpsa-primary/

You must run the script as root on the Oracle database.

#### **Script usage:**

- # cd /<distro>/opsware\_installer/tools
- # ./change\_init\_ora.sh <oracle\_home> <oracle\_sid>

# <span id="page-32-1"></span>Compatibility with OO and NA

SA 10.0 is compatible with:

- NA (Network Automation) See the latest NA Release Notes
- OO (Operations Orchestrator) See the latest OO Release Notes

## <span id="page-32-2"></span>Garbage Collection

Prior to SA 7.80 the following information was contained in the Model Repository:

- Garbage collection procedures and the dba\_job table for old transactions
- The audit params table, which included values for name='DAYS\_TRAN' and 'LAST\_DATE\_TRAN,' that specified how long old transactions were retained.

In SA 9.0 and later this functionality has been moved to the Vault. The Vault now handles the garbage collection job for Transactions. By default the transaction data is retained for seven days.

If you must modify how long these transactions are retained, you can do so using SA Configuration, Model Repository Multimaster Component, vault.garbageCollector.daysToPreserve.

# <span id="page-33-0"></span>Preparation for SA Upgrade

### <span id="page-33-1"></span>Preparation for All Upgrades to SA 10.0

Before you upgrade an Single Core or Multimaster Core, perform the following tasks:

- All CORD patch releases that have been applied to all core hosts must be uninstalled (for example CORD patch release 7.50.01, or minor release 9.14). See [Uninstall All CORD](#page-44-3)  [Patches on page 44](#page-44-3) for instructions on removing CORD patches.
- If HP Professional Services has installed, or directed you to install, a hotfix on your SA Core, the hotfix must be rolled back by HP Professional Services before you can perform the upgrade. Contact HP Professional Services or your certified HP consultant before proceeding with the upgrade.
- Gather the correct values for the parameters shown in [Core Parameter Values Required](#page-34-2)  [for Upgrade on page 34.](#page-34-2)
- The Core Gateways and Management Gateway must be up and running and all other SA Core Components *shut down* for all SA upgrades.
- The core servers hosting the Model Repository and the Software Repository must have the en\_US.UTF-8 locale installed. To display data from Managed Servers in various locales, the core server hosting the Global File System (OGFS) (part of the Slice Component bundle), must also have those locales installed.
- Notify SA users to cancel all scheduled **Remediate Patch Policy** jobs. After upgrading a Single Core or Multimaster Core to 10.0, SA users will not see their **Remediate Patch Policy** jobs in the Job Logs (SA Client) or the My Jobs list (SA Web Client) that ran or are scheduled to run. (By default, the data about a job is cleared from the Job Logs (SA Client) and the My Jobs list (SA Web Client) after 30 days.)

After the upgrade, set up the scheduled **Remediate Patch Policy** jobs again by using the Remediate function in the SA Client.

### <span id="page-33-2"></span>Preparation for All Multimaster Upgrades to SA 10.0

You must not proceed with a core upgrade in a Multimaster Mesh if transaction conflicts are present.

Before you upgrade a Multimaster Core to SA 10.0 you must ensure that there are no conflicts in the mesh. You should follow the procedures described in the *SA Administration Guide*. "Viewing the State of the Multimaster Mesh - SA Client" to determine what transaction conflicts exist in the mesh, if any. If there are conflicts, follow the procedure described in the *SA Administration Guide*, "Resolving Mesh Conflicts - SA Client".

#### <span id="page-33-3"></span>Server Automation Reporter (SAR)

If you have been using Server Automation Reporter (SAR), SAR has been replaced by BSAE 9.2 and is not supported for use with SA 10.0.

# <span id="page-34-0"></span>Windows Patch Management Utilities

The SA Windows Patch Management feature requires several files from the Microsoft software download repository. These files can be installed during Core installation.

If you do not plan to use SA to manage Windows servers, you can optionally choose not to install these files and successfully complete installation. However, if these files are not installed, *no operations against Windows servers should be performed*. These files are required for many Windows-based operations other than Windows patching including Windows OS Provisioning.

#### <span id="page-34-1"></span>Installing the Required Windows Patch Management Files in an Existing Core

Should you decide later that you need to perform Windows patching, you will need to install the required Windows Patch Management files either by using the SA Client's Import feature or the populate-opsware-update-library command line script.

See the *SA User Guide: Server Patching* for more information about manually downloading the Windows Patching Utilities.

### <span id="page-34-2"></span>Core Parameter Values Required for Upgrade

The following table lists the core parameters that require values during upgrade whether specified manually or taken from an existing CDF.

| <b>Parameter</b> | <b>How to Find the Current Value</b>                                                                                                    |
|------------------|----------------------------------------------------------------------------------------------------|
| cast.admin pwd   | This parameter specifies the password for the SA<br>Admin user. To verify that you have the correct<br>value, log in to the SA Client as the Admin user.                                                               |
| decrypt_passwd   | This parameter contains the password to decrypt the<br>database of crypto material. The value for this<br>parameter does not change after installing SA. The<br>value should be correct in the response file.          |
| truth.dcId       | Log in to the SA Client, select the <b>Administration</b><br>tab, then select Facilities. Select the facility you are<br>upgrading to see its ID number.                                                               |
| truth.dcNm       | The Facility's short name. Log in to the SA Client,<br>select the <b>Administration</b> tab, then select<br>Facilities. Select the facility you are upgrading to see<br>its short name.                                |
| truth.dcSubDom   | Log into the SA Client, select the <b>Administration</b><br>tab, select System Configuration in the navigation<br>panel, and then select the facility you are upgrading;<br>look up the value for opsware.core.domain. |

**Table 5 Required Upgrade Parameter Values**

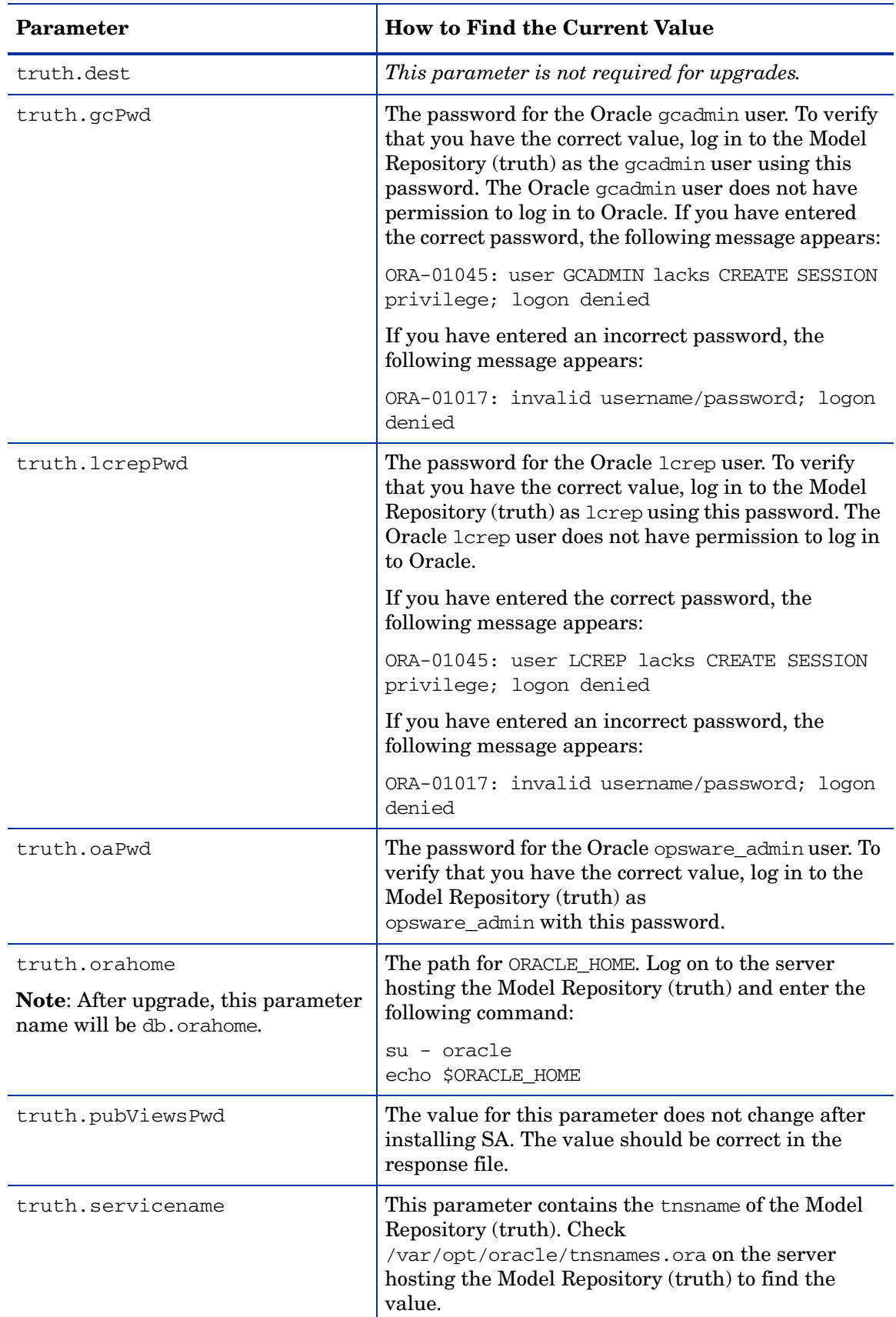

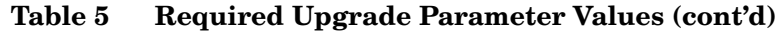
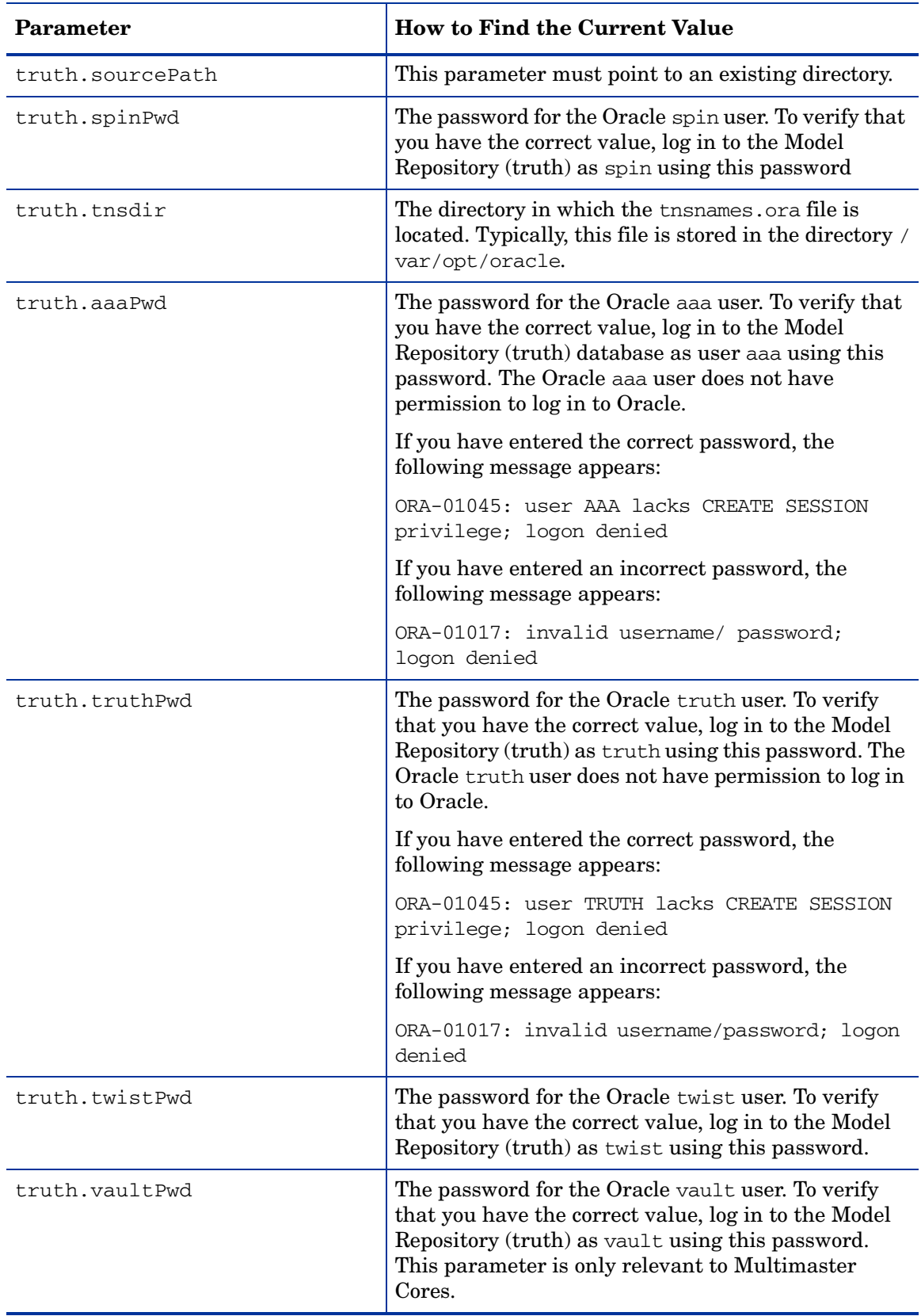

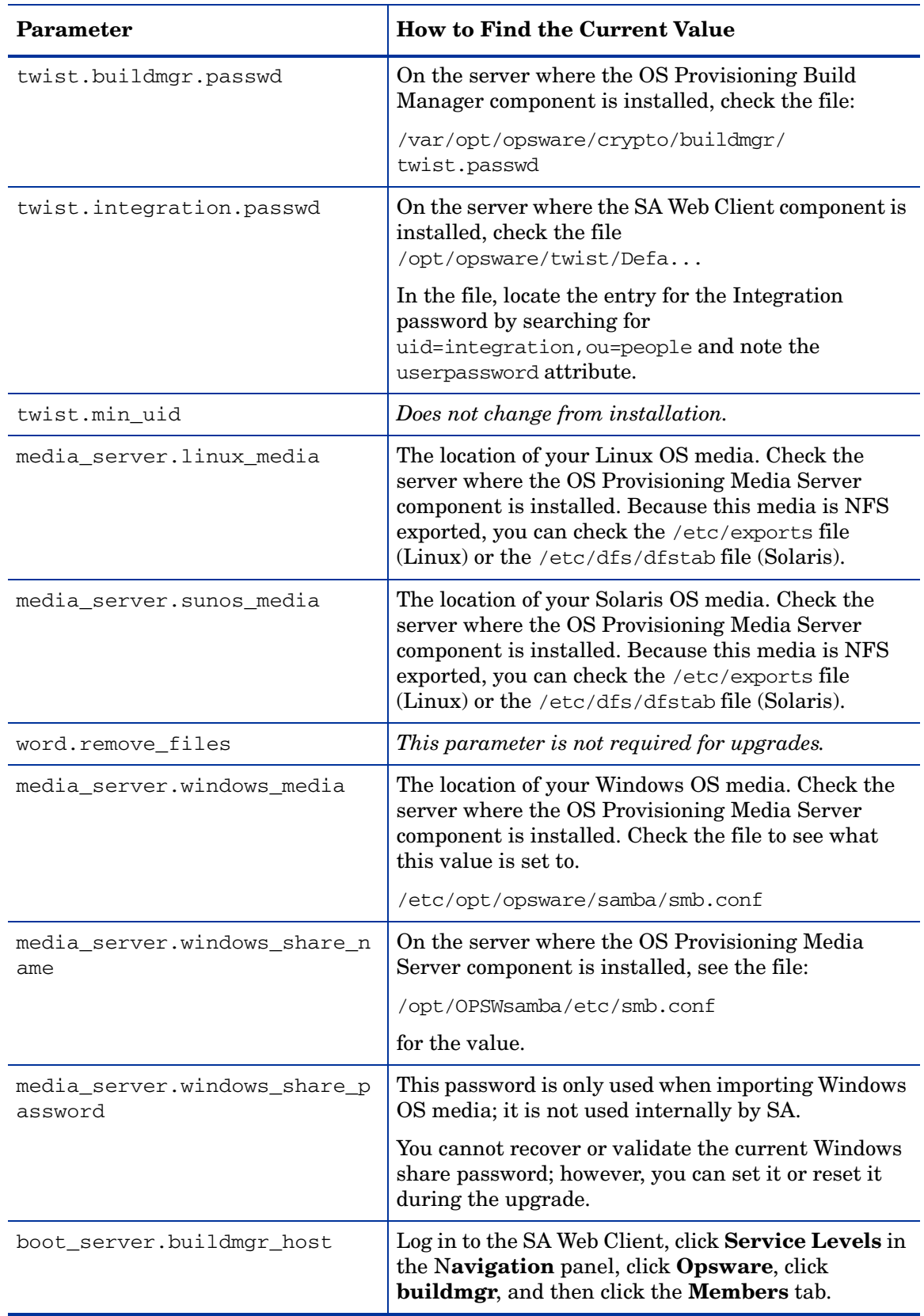

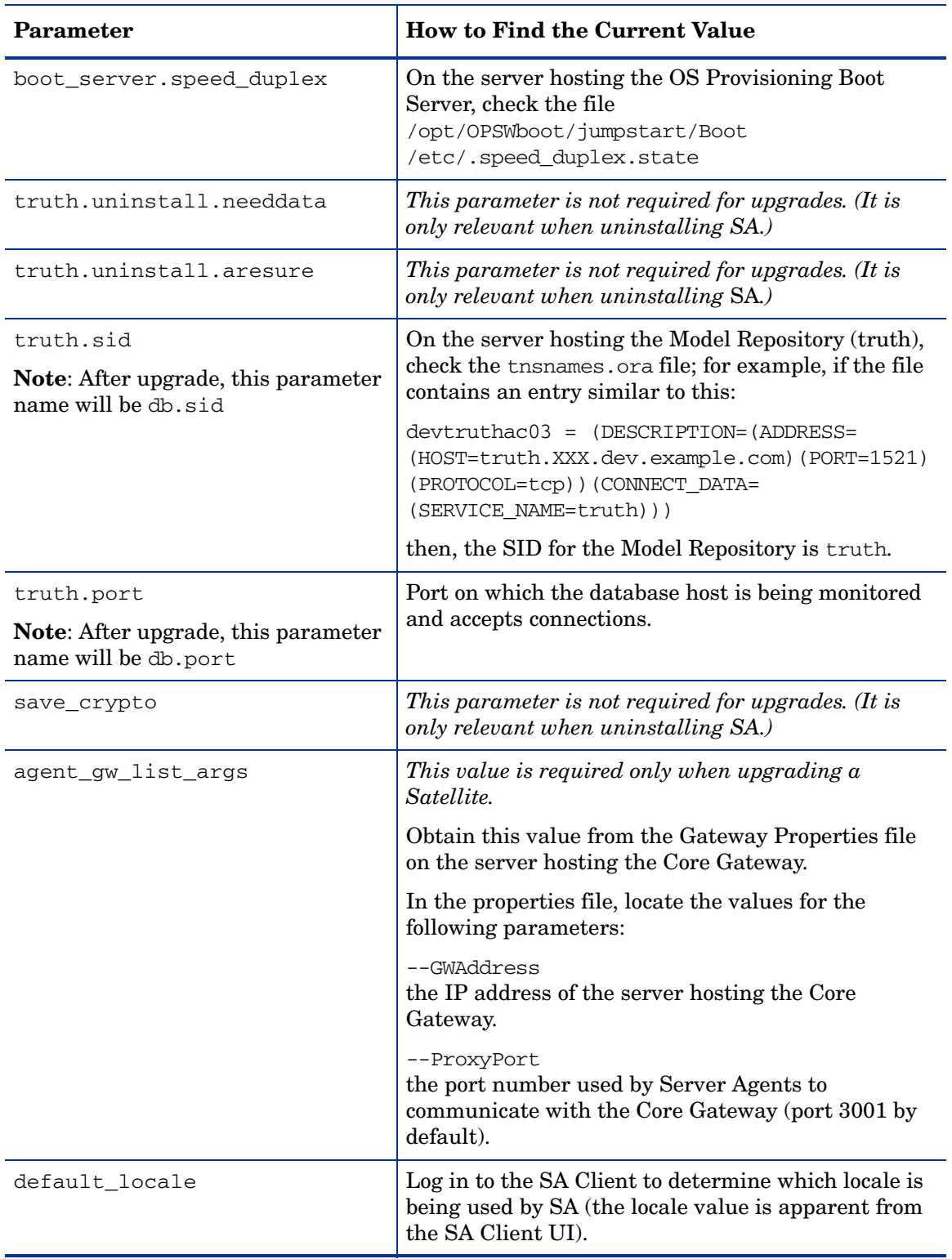

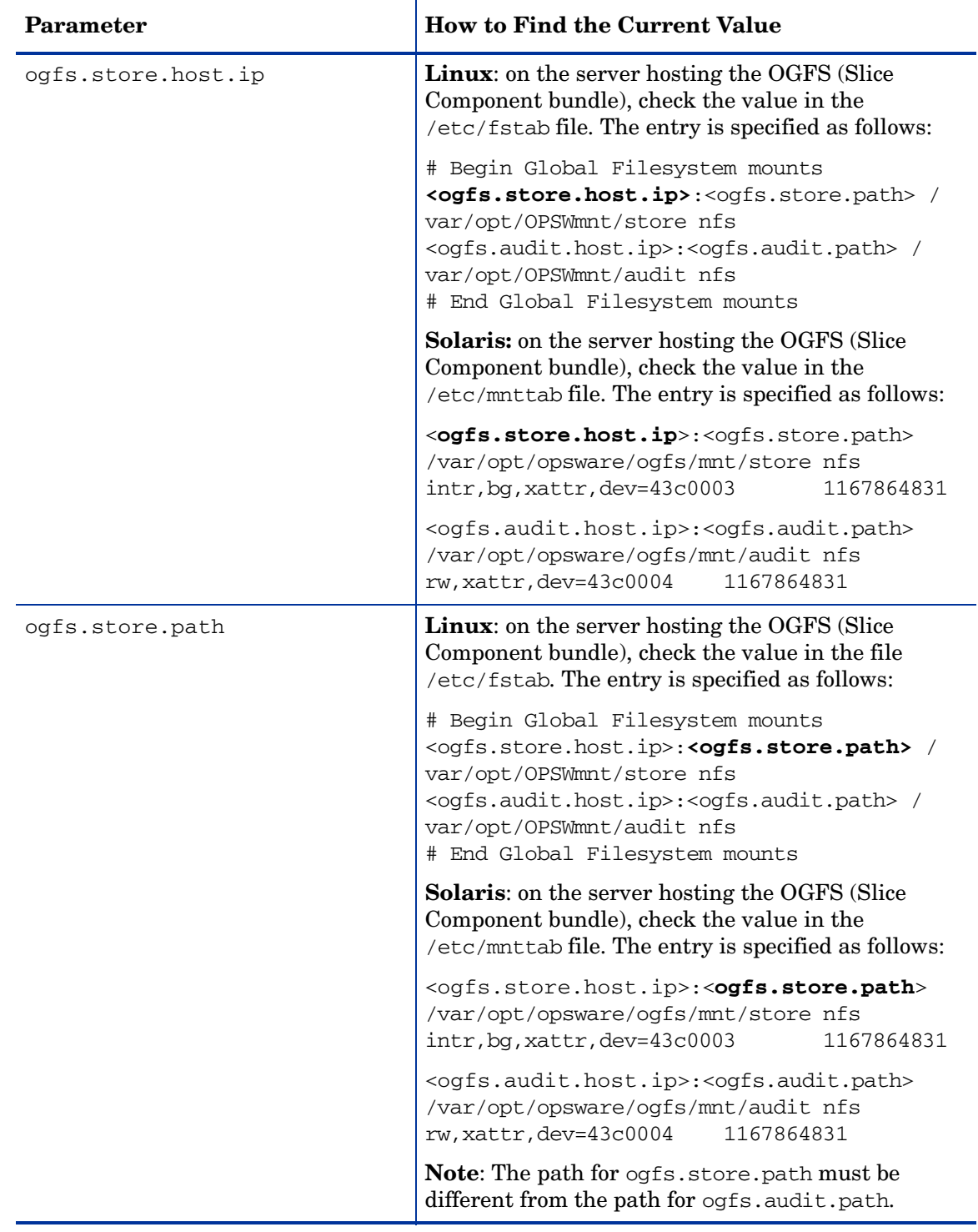

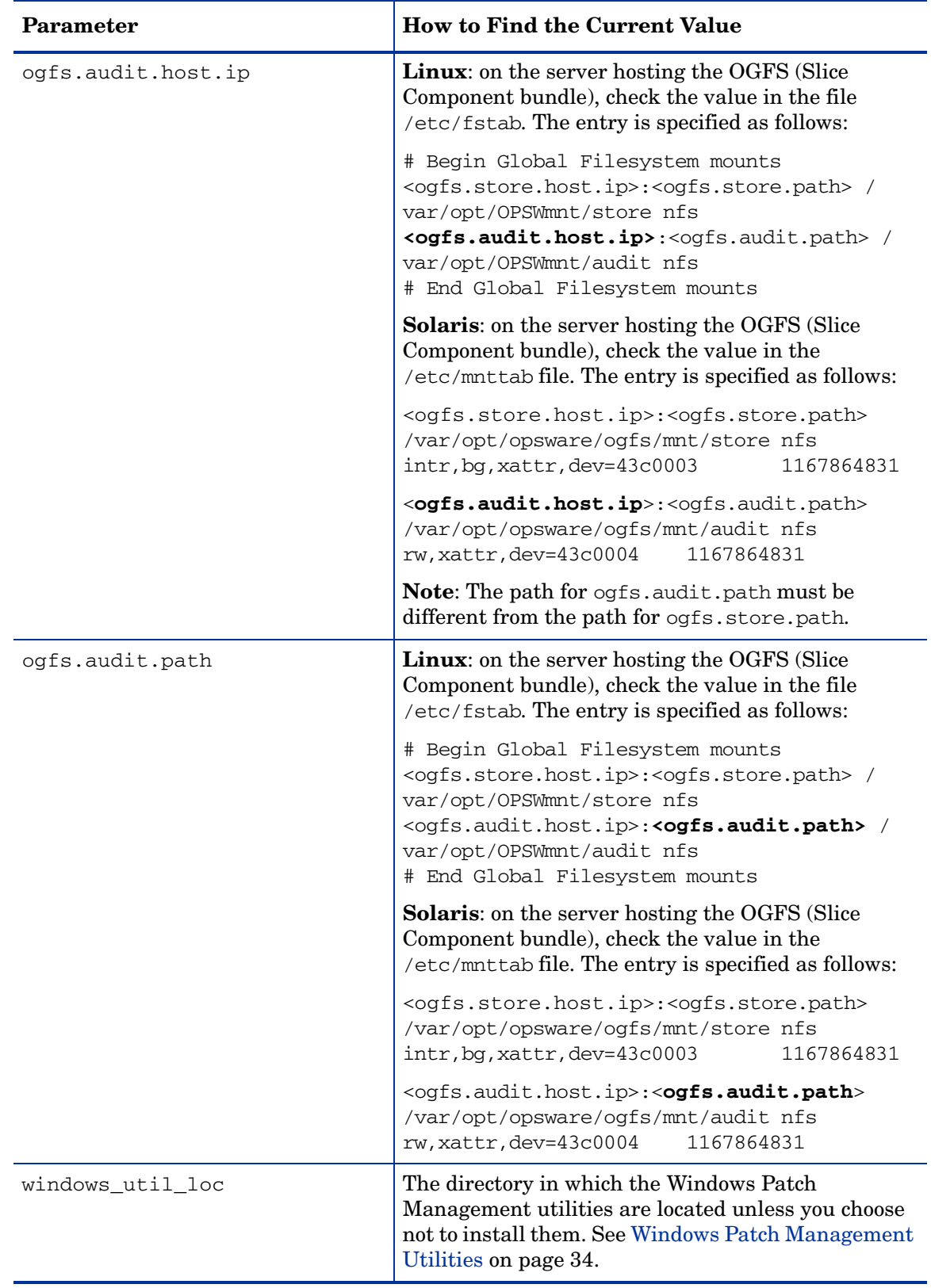

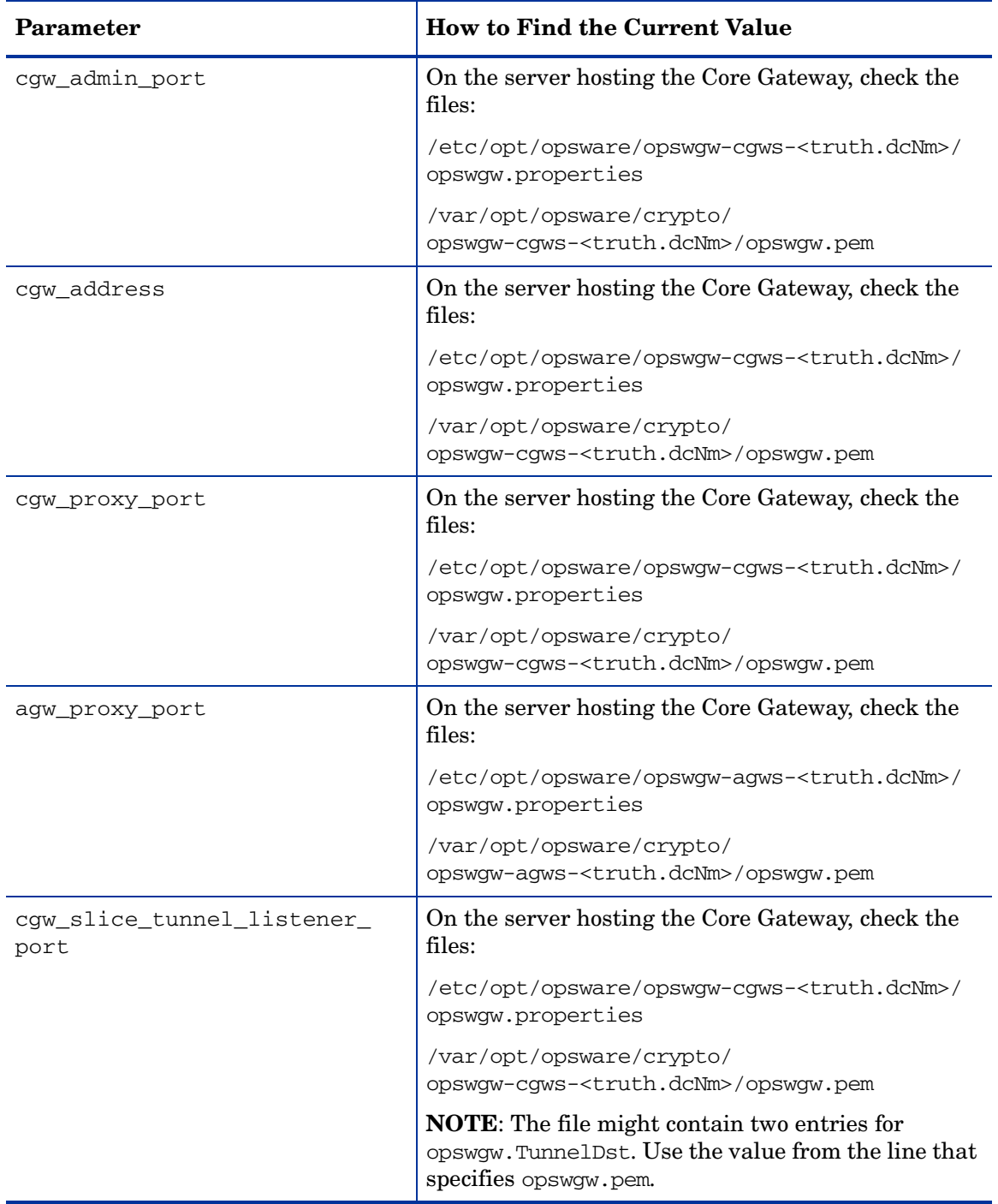

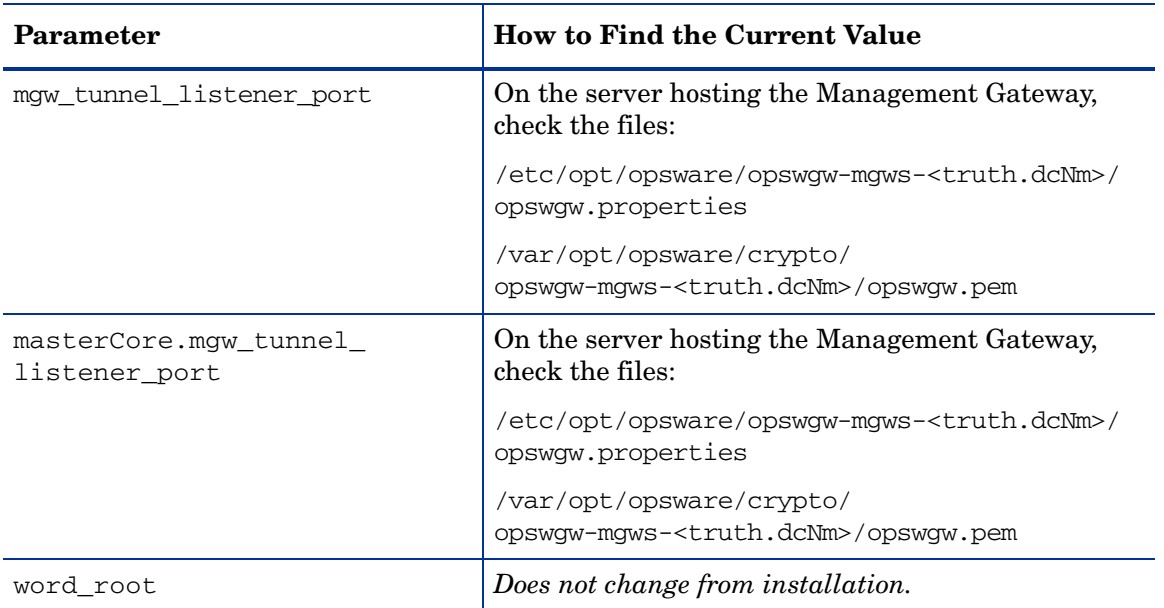

# 4 SA10.0 Upgrade Procedure

This section describes the procedures for upgrading a Single Core (including distributed core component cores), Multimaster Mesh First and Secondary Cores, and Satellites to SA 10.0 from SA 9.x (includes patch releases and the minor releases).

## Supported Upgrade Paths

You can upgrade to SA 10.0 from the following releases:

- SA 9.0
- SA  $9.0x$  (minor release)
- SA 9.0x.x (patch release)
- SA 9.1x
- SA  $9.1x$  (minor release)
- SA  $9.1x$ *xx* (patch release)

CORD patches are rolled back to nearest major release either automatically during the upgrade or manually, if necessary.

#### Upgrading from SAS 6.x or SA 7.x to SA 10.0

In order to upgrade to SA 10.0 from SAS 6.x or SA 7.x, you must first upgrade to SA 9.0, then to SA 10.0.

## New HPSA Upgrade Installer

As of SA 10.0, SA provides a simplified, enhanced, more flexible upgrade installation script. For information about the new installation procedure, see [Upgrading a Single-host Core on](#page-51-0)  [page 51,](#page-51-0) [Upgrading a Single Core with Distributed Components on page 54,](#page-54-0) [Upgrading the](#page-57-0)  [First Core of a Multimaster Mesh on page 57](#page-57-0) and [Upgrading a Secondary Core of a](#page-60-0)  [Multimaster Mesh on page 60.](#page-60-0) If you have Satellite installations, see [Upgrading a Satellite on](#page-66-0)  [page 66.](#page-66-0)

## <span id="page-44-1"></span>Before the Upgrade

Review and perform the tasks in this section before beginning the upgrade.

### <span id="page-44-0"></span>Uninstall All CORD Patches

If HP Professional Services has installed, or directed you to install, a *hotfix* (a hotfix is not the same as a CORD patch) on your SA Core, the hotfix must be rolled back by HP Professional Services before you can perform the upgrade. Contact HP Professional Services or your certified HP consultant before proceeding with the upgrade.

You must uninstall any CORD patches that have been applied to any core including Single Core hosts, Multimaster Mesh First and Secondary Cores, and Satellites.

*Failure to remove any CORD patches from all core systems before beginning the upgrade can cause severe damage to your core.* 

For a *Single Core host* (no distributed core components), the SA Installer can automatically remove any CORD patches you have installed. However, in a distributed component core or Multimaster Mesh with CORD patches installed on core hosts (for example, SA CORD Patch release 7.50.01, 7.81, 9.02 etc.), you must *manually uninstall* the patch from *all hosts* using the procedure shown below before beginning the upgrade procedure or the upgrade will fail.

#### Checking Whether CORD Patches have been Removed

You can run the SA Core Health Check Monitor (HCM) to verify that all CORD patches have been removed from the First Core. To verify that all systems have had the patch removed, run the following command:

# /opt/opsware/oi\_util/bin/run\_all\_probes.sh

#### **Usage**:

```
run_all_probes.sh run|list [<probe> [<probe>...][hosts="<system>[:<password>] 
[<system>[:<password>]]..." [keyfile=<keyfiletype>:<keyfile>[:<passphrase>]]
```
Where:

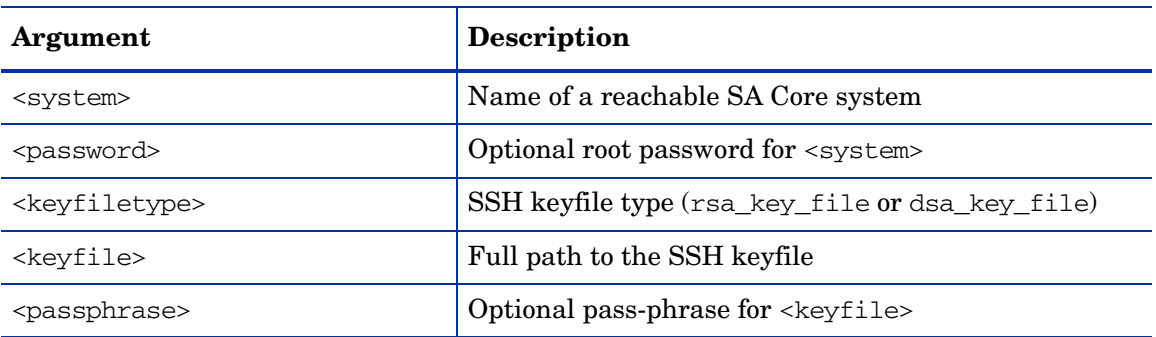

#### **Table 6 Health Check Monitor Arguments**

For <probe> specify check\_opsware\_version.

You should specify all servers hosting core components in the current core (hosts="<system>[:<password>). There are a number ways to specify login credentials for those hosts. For example, if you were using passwords, the full command would be like this:

```
# /opt/opsware/oi_util/bin/run_all_probes.sh \
run check opsware version hosts="host1.company.com:s3cr3t \
host2company.com:pAssw0rd"
```
The hostnames and passwords, of course, should be replaced with your actual values.

Correct output looks similar to this:

```
Verify base version consistent on all systems: SUCCESS
Verifying patch versions...
*** 192.168.172.5: NO PATCHES INSTALLED
*** 192.168.172.6: NO PATCHES INSTALLED
*** 192.168.172.10: NO PATCHES INSTALLED
Verify consistent patch versions: SUCCESS
```
If the script is successful and it shows that no patches are installed as above, you can proceed with the upgrade.

If the script succeeds but there are patches installed, the output will look similar to this:

```
Verify base version consistent on all systems: SUCCESS
Verifying patch versions...
*** eggplant2.eggplant.qa.opsware.com: opsware_34.c.2999.0
*** eggplant4.eggplant.qa.opsware.com: opsware_34.c.2999.0
Verify consistent patch versions: SUCCESS
```
In this case, **do not** proceed with the upgrade without first uninstalling the patches.

For more detailed information about the The SA Core Health Check Monitor (HCM), see the *SA Administration Guide*.

#### Removing CORD Patches from a Single-Host Core

CORD patches must be uninstalled on one core at a time. If the core has distributed components, you can simultaneously uninstall the CORD patches from all machines in that core that host core components.

Satellite CORD patches, however, cannot be uninstalled in at the same time as the uninstallation of core server CORD patches.

To remove any applied CORD patches, perform the following tasks:

1 Run the uninstall patch script:

<distro>/opsware\_installer/uninstall\_patch.sh

where  $\langle$  distro $\rangle$  is the full path to the distribution media. For example:

/<*mountpoint*>/hpsa-primary/

2 If this is a patched system, the following will be displayed:

 You are about to remove an Opsware patch. All core services must be running to successfully perform this operation.

Continue (Y/N)?

Press Y to begin the patch uninstall. The script will display progress of the uninstallation and a success message upon completion. If the CORD patch uninstall is not successful, contact your HP Support Representative.

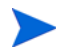

All core services on the target machine must be running to remove a patch otherwise the patch uninstall process will fail.

If you attempt to upgrade a server that has a CORD patch still installed, the software will abort with the following message:

ATTENTION: This system contains a version of Opsware that has been patched - upgrading or uninstalling Opsware is not permitted until this patch has been removed. Please use the following program to remove this patch from \*all\* core systems before attempting the upgrade:

<distribution>/opsware\_installer/uninstall\_patch.sh

Failure to remove the patch from all systems before beginning the upgrade may cause severe damage to the core.

Exiting Opsware Installer.

Removing CORD Patches from First and Secondary Cores in a Multimaster Mesh

CORD patches must be uninstalled on one core at a time. If the core has distributed components, you can simultaneously uninstall the CORD patches from all machines in that core that host core components.

Satellite CORD patches, however, cannot be uninstalled in at the same time as the uninstallation of core server CORD patches.

- 1 Remove any applied CORD patches from the *Secondary Core(s)* (one core at a time):
	- a Run the uninstall patch script on the Secondary Core:

<distro>/opsware\_installer/uninstall\_patch.sh

where <distro> is the full path to the distribution media. For example:

/<*mountpoint*>/hpsa-primary/

b If this is a patched system, the following will be displayed:

 You are about to remove an Opsware patch. All core services must be running to successfully perform this operation.

Continue (Y/N)?

Press Y to begin the patch uninstall. The script will display progress of the uninstallation and a success message upon completion. If the CORD patch uninstall is not successful, contact your HP Support Representative.

All core services on the target machine must be running to remove a patch otherwise the patch uninstall process will fail.

If you attempt to upgrade a server that has a CORD patch still installed, the software will abort with the following message:

ATTENTION: This system contains a version of Opsware that has been patched - upgrading or uninstalling Opsware is not permitted until this patch has been removed. Please use the following program to remove this patch from \*all\* core systems before attempting the upgrade:

<distribution>/opsware\_installer/uninstall\_patch.sh

Failure to remove the patch from all systems before beginning the upgrade may cause severe damage to the core.

Exiting Opsware Installer.

- 2 Remove any applied CORD patches from the *First (Primary) Core*:
	- a Run the uninstall patch script on the First (Primary) Core:

<distro>/opsware\_installer/uninstall\_patch.sh

where  $\langle \text{distro} \rangle$  is the full path to the distribution media. For example:

/<*mountpoint*>/hpsa-primary/disk001/opsware\_installer/uninstall\_patch.sh

b If this is a patched system, the following will be displayed:

 You are about to remove an Opsware patch. All core services must be running to successfully perform this operation.

Continue (Y/N)?

Press Y to begin the patch uninstall. The script will display progress of the uninstallation and a success message upon completion. If the CORD patch uninstall is not successful, contact your HP Support Representative.

All core services on the target machine must be running to remove a patch otherwise the patch uninstall process will fail.

If you attempt to upgrade a server that has a CORD patch still installed, the software will abort with the following message:

ATTENTION: This system contains a version of Opsware that has been patched - upgrading or uninstalling Opsware is not permitted until this patch has been removed. Please use the following program to remove this patch from \*all\* core systems before attempting the upgrade:

<distribution>/opsware\_installer/uninstall\_patch.sh

Failure to remove the patch from all systems before beginning the upgrade may cause severe damage to the core.

Exiting Opsware Installer.

### Uninstall Database Patches

Before you begin any core upgrade, you must first run the following script to uninstall database patches. On each core component host, run the following script:

<distro>/opsware\_installer/uninstall\_patch\_db.sh

where <distro> is the full path to the distribution media. For example:

/<*mountpoint*>/hpsa-primary/

### Additional Pre-Upgrade Requirements

1 Ensure that the SA ISO is mounted.

See [SA Upgrade Media on page 25](#page-25-0).

The SA Upgrade Installer must have *read/write root access* to any mounted directories used during the upgrade of SA components, including any NFS-mounted network appliances.

- 2 Open a terminal window and log in as root.
- 3 Change to the root directory:
	- cd /

The SA Prerequisite checker runs before the upgrade of *each* component selected for upgrade to validate the required environment and SA prerequisites. If a required configuration or package is missing, the upgrade may prompt you to correct the problem before it can continue. Other messages are advisory and you can continue with the upgrade, if desired.

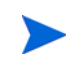

Should the SA Upgrade Installer encounter a correctable error, the installation stops. Correct the error and retry the installation. The SA Installer will restart at the point that the error occurred.

## Mount the SA ISO or DVDs

The SA installation/upgrade media is organized into separate categories on DVDs and in the downloaded file structure, for example:

— primary (HP Server Automation Product Software DVD)

The media used to upgrade the SA Core Components

— upload (HP Server Automation Agent and Utilities DVD)

The media used to upload and upgrade SA Core content and tools

Initial invocation of the hpsa\* scripts for core install/upgrade for SA Cores must be from the primary media.

The SA Installer requires that the media directory structure be maintained, for example:

<mountpoint>/<user\_defined\_prefix>-<media\_name>/disk001/opsware\_installer/hpsa\*.sh

where <user\_defined\_prefix>-<media\_name> is, for example, hpsa-primary, hpsa-upload etc. HP recommends the prefix hpsa and the media category identifiers shown above (primary, upload etc.).

SA is delivered as media that can be copied to a local disk or mounted as an NFS mount point. You must mount all media on a host where install script will be invoked. If media is mounted as follows the SA installer will auto mount it on local or remote core host(s) as needed. For example:

#### **primary**

mount primary.iso /<*mountpoint*>/primary/

#### **upload**

mount upload.iso /<*mountpoint*>/upload/

Where  $\langle$ *mountpoint*> is a media mount location of your choosing, for example /mnt.

If you use a different directory structure, the SA Installer will prompt you for the path each time it needs to access the media.

## Upgrading Supported SA Core Configurations

The *first upgrade of an SA Core to SA 10.0* from a previous version must be performed by HP Professional Services or an HP certified consultant unless your core matches one of the SA Core configurations supported for customer upgrade described in Chapter 2: *SA Core Configurations* in the *SA Standard/Advanced Installation Guide*. After the core has been upgraded to SA 10.0, HP supports customer-performed upgrades to SA 10.x or later as long as your core configuration is one of the supported configurations. All other core configurations will continue to require the services of HP Professional Services. If you are uncertain whether you can upgrade an existing SA Core yourself, contact HP Technical Support.

The following sections provide instructions for each of the supported SA Core configurations documented in the *SA Standard/Advanced Installation Guide*.

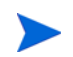

The Oracle database is not upgraded during an SA Core upgrade.

### SA Core with a Local HP-supplied Oracle Database

- 1 Ensure that all upgrade prerequisites have been met.
- 2 Ensure that all CORD patches have been uninstalled from any server to be upgraded. See [Uninstall All CORD Patches on page 44.](#page-44-0)
- 3 Use the instructions in [Upgrading a Single-host Core on page 51](#page-51-0) to upgrade the core.

#### SA Core with a Remote Customer-supplied Oracle Database

- 1 Ensure that all upgrade prerequisites have been met.
- 2 Ensure that all CORD patches have been uninstalled from any server to be upgraded. See [Uninstall All CORD Patches on page 44.](#page-44-0)

3 Use the instructions in [Upgrading a Single-host Core on page 51](#page-51-0) to upgrade the core.

### SA Core with a Remote Model Repository and HP-supplied Oracle Database

- 1 Ensure that all upgrade prerequisites have been met.
- 2 Ensure that all CORD patches have been uninstalled from any server to be upgraded. See [Uninstall All CORD Patches on page 44.](#page-44-0)
- 3 Use the instructions in [Upgrading a Single Core with Distributed Components on page 54](#page-54-0)  to upgrade the core.

### SA Core with a Remote Model Repository and HP-supplied Oracle Database and Additional Slice Component Bundle Instances

- 1 Ensure that all upgrade prerequisites have been met.
- 2 Ensure that all CORD patches have been uninstalled from any server to be upgraded. See [Uninstall All CORD Patches on page 44.](#page-44-0)
- 3 Use the instructions in [Upgrading a Single Core with Distributed Components on page 54](#page-54-0)  to upgrade the core.

### SA Core with a Remote Customer-supplied Oracle Database and Additional Slice Component Bundles

- 1 Ensure that all upgrade prerequisites have been met.
- 2 Ensure that all CORD patches have been uninstalled from any server to be upgraded. See [Uninstall All CORD Patches on page 44.](#page-44-0)
- 3 Use the instructions in [Upgrading a Single Core with Distributed Components on page 54](#page-54-0)  to upgrade the core.

### SA Core with a Remote Model Repository and HP-supplied Oracle Database, Additional Slice Component Bundle Instances and Satellites

- 1 Ensure that all upgrade prerequisites have been met.
- 2 Ensure that all CORD patches have been uninstalled from any server to be upgraded. See [Uninstall All CORD Patches on page 44.](#page-44-0)
- 3 Use the instructions in [Upgrading a Single Core with Distributed Components on page 54](#page-54-0)  to upgrade the core.
- 4 Use the instructions in [Upgrading a Satellite on page 66](#page-66-0) to upgrade the Satellite(s).

### SA Core with a Remote Customer-supplied Oracle Database, Additional Slice Component Bundles and Satellites

1 Ensure that all upgrade prerequisites have been met.

- 2 Ensure that all CORD patches have been uninstalled from any server to be upgraded. See [Uninstall All CORD Patches on page 44.](#page-44-0)
- 3 Use the instructions in [Upgrading a Single Core with Distributed Components on page 54](#page-54-0)  to upgrade the core.
- 4 Use the instructions in [Upgrading a Satellite on page 66](#page-66-0) to upgrade the Satellite(s).

### Advanced Installation: SA First (Primary) Core with a Secondary Core (Multimaster Mesh)

- 1 Ensure that all upgrade prerequisites have been met.
- 2 Ensure that all CORD patches have been uninstalled from any server to be upgraded. See [Uninstall All CORD Patches on page 44.](#page-44-0)
- 3 Use the instructions in [Upgrading the First Core of a Multimaster Mesh on page 57](#page-57-0) to upgrade the First Core.
- 4 Use the instructions in [Upgrading a Secondary Core of a Multimaster Mesh on page 60](#page-60-0) to upgrade the Secondary Core.

## <span id="page-51-0"></span>Upgrading a Single-host Core

If you are upgrading a Multimaster Mesh, use the instructions shown in [Upgrading the First](#page-57-0)  [Core of a Multimaster Mesh on page 57](#page-57-0).

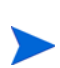

Ensure that all CORD patches have been uninstalled, see [Uninstall All CORD Patches on](#page-44-0)  [page 44.](#page-44-0)

1 On the core host, invoke the SA upgrade script as root:

/<distro>/opsware\_installer/hpsa\_upgrade.sh

where <distro> is the full path to the distribution media. For example:

/<*mountpoint*>/hpsa-primary/

This version of SA is transitioning from the Response Files used with previous versions to the new Core Description File (CDF), an XML based configuration file. The first time you upgrade a core or satellite to this release, the upgrade script uses the SA core parameter/configuration defaults from your existing response files in /var/opt/opsware/install\_opsware/resp on Model Repository component host of the core being upgraded and stores them in a new default cdf.xml file. In subsequent upgrades, you will specify this CDF file using the -c argument when invoking the script. See [Core Definition Files on page 25](#page-25-1) and [CDFs and the First](#page-26-0)  [Upgrade from 9.x to SA 10.0 on page 26](#page-26-0).

If, for security reasons, you have stored your response file in a location other than the default location on the host being upgraded, you can copy the files to the Model Repository component host directory /var/opt/opsware/install\_opsware/resp for the core to be upgraded.

2 The SA Upgrade script determines the component layout of your core and the Specify Hosts to Upgrade screen displays. It will look similar to the following:

Specify Hosts to Upgrade ======================== Currently specified hosts: <localhost\_IP> Please select one of the following options: 1. Add/edit host(s)

2. Delete host(s)

Enter the option number or one of the following directives (<c>ontinue, <p>revious, <h>elp, <q>uit):

Since this is a single core upgrade (all components to be upgraded are installed on the localhost), enter c and Enter to continue.

3 You are prompted to enter the root password for the localhost. Enter the password and press Enter. You are asked to re-enter the password for confirmation. You see the message:

All values are entered. Do you wish to continue (Y/N) [Y]:

Press Enter to accept the default (Y) or N to re-enter values.

#### 4 A screen similar to the following displays:

Host/Component Layout =====================

Installed Components

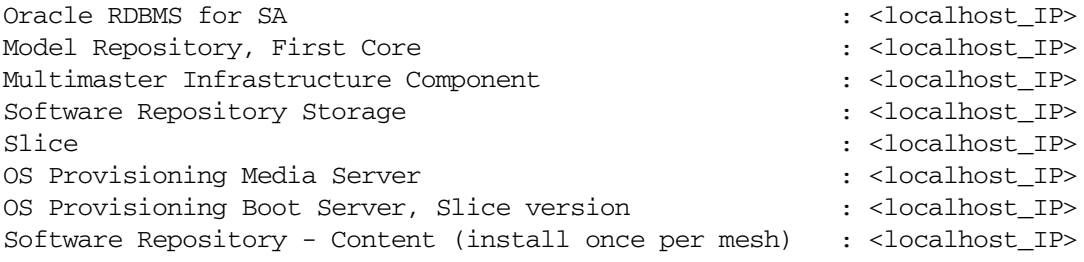

Enter one of the following directives (<c>continue, <p>revious, <h>elp, <q>uit):

You may also see an entry similar to the following if any components do not require upgrade:

Up-to-date Components (will not upgrade) ---------------------------------------- Oracle RDBMS for SA

5 The following prompt displays:

```
 (windows_util_loc)
Please enter the directory path containing the Microsoft patching 
utilities. Press Control-I for a list of required files or enter "none" if 
you do not wish to upload the utilities at this time [none]:
```
Enter the fully qualified path to the Microsoft patching utilities or none.

The Microsoft patching utilities are required if you plan to use SA to install Windows operating system patches/hotfixes and/or to manage Windows-based servers with SA. If you do not intend to use SA for these tasks, you can bypass the upload of these files by entering "none". However, if in future you decide to use SA for Windows patching or to manage Windows servers, you will be required to install these utilities from the SA Client. For information about uploading these utilities from the SA Client, see the *User Guide: Server Patching*.

- 6 The Host Component Layout screen displays again. Press  $\sigma$  to continue.
- 7 At this point, a prerequisite check is performed to ensure the host meets certain basic SA requirements. You may see a display similar to the following:

```
Prerequisite Checks
===================
Results for <IP_address>
WARNING Insufficient swap space (2 GBytes).
         4 GBytes is the recommended for core_inst.
        File system '/' has XXXXX Mbytes available and XXXXXX is
         recommended.
Enter one of the following directives
(<c>continue, <p>revious, <h>elp, <q>uit):
```
You should attempt to meet the requirements specified in these warnings, however, you may be able to continue the upgrade if you are unable to meet the recommended settings. Press c to continue.

- 8 At this point the upgrade begins and you will see a series of informational messages displayed on the screen as the upgrade progresses. On completion of the upgrade, a success message displays.
- 9 You should now upgrade the SA Agents installed on managed servers as described in the *SA User's Guide: Server Automation*, "SA Agent Management".

You are not required to upgrade the agents, but in order to take advantage of the latest functionality that may have been added in the new release, agents must be upgraded. If you continue using an older agent, certain new functionality may not be available on the server managed by that agent.

## <span id="page-54-0"></span>Upgrading a Single Core with Distributed Components

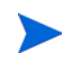

If you are upgrading a Multimaster Mesh, use the instructions shown in [Upgrading the First](#page-57-0)  [Core of a Multimaster Mesh on page 57](#page-57-0).

Ensure that all CORD patches have been uninstalled, see [Uninstall All CORD Patches on](#page-44-0)  [page 44.](#page-44-0)

1 On the core's Infrastructure Component bundle host, invoke the SA upgrade script as root.

/<distro>/opsware\_installer/hpsa\_upgrade.sh

where  $\langle \text{distro} \rangle$  is the full path to the distribution media. For example:

/<*mountpoint*>/hpsa-primary/

This version of SA is transitioning from the Response Files used with previous versions to the new Core Description File (CDF), an XML based configuration file. The first time you upgrade a core or satellite to this release, the upgrade script uses the SA core parameter/configuration defaults from your existing response files in /var/opt/opsware/install\_opsware/resp on Model Repository component host of the core being upgraded and stores them in a new default cdf.xml file. In subsequent upgrades, you will specify this CDF file using the -c argument when invoking the script. See [Core Definition Files on page 25](#page-25-1) and [CDFs and the First](#page-26-0)  [Upgrade from 9.x to SA 10.0 on page 26](#page-26-0).

If, for security reasons, you have stored your response file in a location other than the default location on the host being upgraded, you can copy the files to the Model Repository component host directory /var/opt/opsware/install\_opsware/resp for the core to be upgraded.

2 The Specify Hosts to Upgrade screen displays. It will look similar to the following:

```
Specify Hosts to Upgrade
========================
Currently specified hosts:
         <localhost_IP>
Please select one of the following options:
1. Add/edit host(s)
```
2. Delete host(s)

Enter the option number or one of the following directives (<c>ontinue, <p>revious, <h>elp, <q>uit):

Since this core has distributed components, you must add all servers that host a core component(s). Enter 1, to Add/Edit hosts in the Currently Specified Hosts list.

3 You are prompted to specify the number of server addresses you want to add. Enter the number and press Enter.

4 You see a screen similar to the following:

```
Adding Hosts
============
Parameter 2 of 3
FQDN Hostname / IP []:
```
Enter the hostname or IP address of the first host to add and press enter. Repeat for all the hosts you are adding.

When you have added the specified number of hosts, you see this message:

All values are entered. Do you wish to continue (Y/N) [Y]:

Press Enter to accept the default (Y) or N to re-enter values.

5 You are prompted to enter the root password for each specified host. Enter the passwords and press Enter. You are prompted to re-enter each password for confirmation. Each password is verified after you press enter. When all passwords have been entered and verified, you see the message:

All values are entered. Do you wish to continue (Y/N) [Y]:

Press Enter to accept the default (Y) or N to re-enter values.

6 The SA Upgrade script determines the component layout of your core. A screen similar to the following displays:

Host/Component Layout =====================

Installed Components

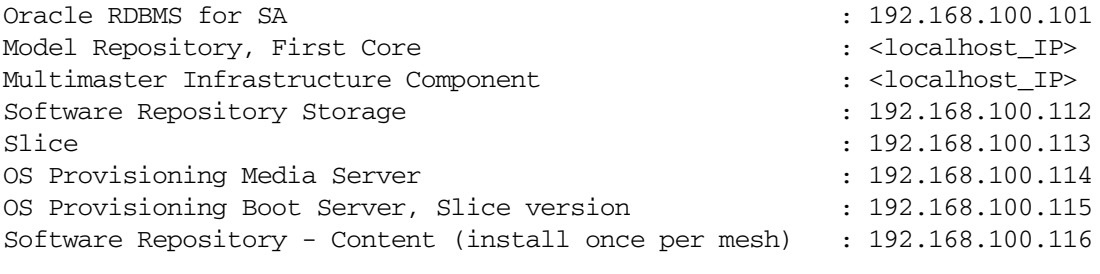

Enter one of the following directives (<c>continue, <p>revious, <h>elp, <q>uit):

You may also see an entry similar to the following if any components do not require upgrade:

Up-to-date Components (will not upgrade) ---------------------------------------- Oracle RDBMS for SA (192.168.100.101)

#### 7 The following prompt displays:

```
 (windows_util_loc)
Please enter the directory path containing the Microsoft patching 
utilities. Press Control-I for a list of required files or enter "none" if 
you do not wish to upload the utilities at this time [none]:
```
Enter the fully qualified path to the Microsoft patching utilities or none.

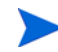

The Microsoft patching utilities are required if you plan to use SA to install Windows operating system patches/hotfixes and/or to manage Windows-based servers with SA. If you do not intend to use SA for these tasks, you can bypass the upload of these files by entering "none". However, if in future you decide to use SA for Windows patching or to manage Windows servers, you will be required to install these files from the SA Client. For information about uploading these files from the SA Client, see the *User Guide: Server Patching*.

- 8 The Host Component Layout screen displays again. Press c to continue.
- 9 At this point, a prerequisite check is performed on each specified host to ensure the hosts meet certain basic SA requirements. You may see notifications similar to the following for each host:

```
Prerequisite Checks
===================
Results for <IP_address>
WARNING Insufficient swap space (2 GBytes).
         4 GBytes is the recommended for core_inst.
        File system '/' has XXXXX Mbytes available and XXXXXX is
         recommended.
Enter one of the following directives
(<c>continue, <p>revious, <h>elp, <q>uit):
```
You should attempt to meet the requirements specified in these warnings, however, you may be able to continue the upgrade if you are unable to meet the recommended settings. Press c to continue.

At this point the upgrade begins and you will see a series of informational messages displayed on the screen as the upgrade progresses. On completion of the upgrade, a success message is displayed.

10 You should now upgrade the SA Agents installed on managed servers as described in the *SA User's Guide: Server Automation*, "SA Agent Management".

You are not required to upgrade the agents, but in order to take advantage of the latest functionality that may have been added in the new release, agents must be upgraded. If you continue using an older agent, certain new functionality may not be available on the server managed by that agent.

## <span id="page-57-0"></span>Upgrading the First Core of a Multimaster Mesh

This procedure assumes that the First Core has distributed Core Components. If the core does not have distributed components, the list shown in step 6 will display hostname or the IP address of the First Core for all components.

Ensure that all CORD patches have been uninstalled from all mesh core hosts (First, Secondary and Satellite) using the procedure described in [Uninstall All CORD Patches on](#page-44-0)  [page 44](#page-44-0) before beginning the upgrade.

1 Shut down all Secondary Core services in the Multimaster Mesh by issuing the following command as root on each Secondary Core host:

```
/etc/init.d/opsware-sas stop
```
2 Start the Management and Core Gateways on the Secondary Core host:

/etc/init.d/opsware-sas start opswgw-mgw opswgw-cgws

3 On the Primary Core's Infrastructure Component bundle host, invoke the SA upgrade script as root.

/<distro>/opsware\_installer/hpsa\_upgrade.sh

where  $\langle \text{distro} \rangle$  is the full path to the distribution media. For example:

/<*mountpoint*>/hpsa-primary/

This version of SA is transitioning from the Response Files used with previous versions to the new Core Description File (CDF), an XML based configuration file. The first time you upgrade a core or satellite to this release, the upgrade script uses the SA core parameter/configuration defaults from your existing response files in /var/opt/opsware/install\_opsware/resp on Model Repository component host of the core being upgraded and stores them in a new default cdf.xml file. In subsequent upgrades, you will specify this CDF file using the -c argument when invoking the script. See [Core Definition Files on page 25](#page-25-1) and [CDFs and the First](#page-26-0)  [Upgrade from 9.x to SA 10.0 on page 26](#page-26-0).

If, for security reasons, you have stored your response file in a location other than the default location on the host being upgraded, you can copy the files to the Model Repository component host directory /var/opt/opsware/install\_opsware/resp for the core to be upgraded.

4 The Specify Hosts to Upgrade screen displays. It will look similar to the following:

Specify Hosts to Upgrade ======================== Currently specified hosts: <localhost\_IP> Please select one of the following options: 1. Add/edit host(s)

2. Delete host(s)

Enter the option number or one of the following directives (<c>ontinue, <p>revious, <h>elp, <q>uit):

Since this core has distributed components, you must add all servers that host a core component(s). Enter 1, to Add/Edit hosts in the Currently Specified Hosts list.

- 5 You are prompted to specify the number of server addresses you want to add. Enter the number and press Enter.
- 6 You see a screen similar to the following:

```
Adding Hosts
============
Parameter 2 of 3
FQDN Hostname / IP []:
```
Enter the hostname or IP address of the first host to add and press enter. Repeat for all the hosts you are adding.

When you have added the specified number of hosts, you see this message:

All values are entered. Do you wish to continue (Y/N) [Y]:

Press Enter to accept the default (Y) or N to re-enter values.

7 You are prompted to enter the root password for each specified host. You are asked to re-enter each password for confirmation. Enter the passwords and press Enter. Each password is verified after you press enter. When all passwords have been entered and verified, you see the message:

All values are entered. Do you wish to continue (Y/N) [Y]:

Press Enter to accept the default (Y) or N to re-enter values.

8 The SA Upgrade script determines the component layout of your core. A screen similar to the following displays:

Host/Component Layout =====================

Installed Components

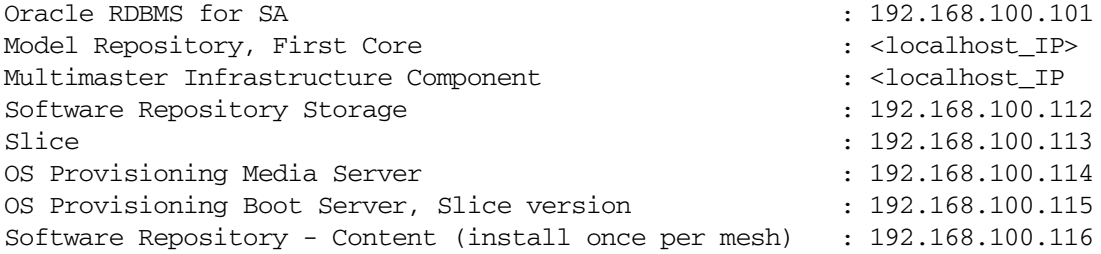

Enter one of the following directives (<c>continue, <p>revious, <h>elp, <q>uit):

You may also see an entry similar to the following if any components do not require upgrade:

```
Up-to-date Components (will not upgrade)
----------------------------------------
Oracle RDBMS for SA (192.168.100.101)
```
9 The following prompt displays:

```
 (windows_util_loc)
Please enter the directory path containing the Microsoft patching 
utilities. Press Control-I for a list of required files or enter "none" if 
you do not wish to upload the utilities at this time [none]:
```
Enter the fully qualified path to the Microsoft patching utilities or none.

The Microsoft patching utilities are required if you plan to use SA to install Windows operating system patches/hotfixes and/or to manage Windows-based servers with SA. If you do not intend to use SA for these tasks, you can bypass the upload of these files by entering "none". However, if in future you decide to use SA for Windows patching or to manage Windows servers, you will be required to install these files from the SA Client. For information about uploading these files from the SA Client, see the *User Guide: Server Patching*.

- 10 The Host Component Layout screen displays again. Press c to continue.
- 11 At this point, a prerequisite check is performed on each specified host to ensure the hosts meet certain basic SA requirements. You may see notifications similar to the following for each host:

```
Prerequisite Checks
===================
Results for <IP_address>
WARNING Insufficient swap space (2 GBytes).
        4 GBytes is the recommended for core inst.
        File system '/' has XXXXX Mbytes available and XXXXXX is
         recommended.
Enter one of the following directives
(<c>continue, <p>revious, <h>elp, <q>uit):
```
You should attempt to meet the requirements specified in these warnings, however, you may be able to continue the upgrade if you are unable to meet the recommended settings. Press c to continue.

At this point the upgrade begins and you will see a series of informational messages displayed on the screen as the upgrade progresses. On completion of the upgrade, a success message is displayed. When the upgrade completes, the Core Description File (CDF) is automatically saved in

/var/opt/opsware/install\_opsware/cdf/cdf\_<timestamp>.xml

12 You should now upgrade all Secondary Cores, see the next section and, after upgrading the Secondary Cores, you should upgrade the SA Agents installed on managed servers as described in the *SA User's Guide: Server Automation*, "SA Agent Management".

You are not required to upgrade the agents, but in order to take advantage of the latest functionality that may have been added in the new release, agents must be upgraded. If you continue using an older agent, certain new functionality may not be available on the server managed by that agent.

## <span id="page-60-0"></span>Upgrading a Secondary Core of a Multimaster Mesh

Ensure that all CORD patches have been uninstalled from all mesh core hosts (First, Secondary and Satellite) using the procedure described in [Uninstall All CORD Patches on](#page-44-0)  [page 44](#page-44-0) before beginning the upgrade.

As part of the Model Repository upgrade, custom attribute data is migrated to new tables. If you have many custom attributes, the Model Repository upgrade phase can take a long time to complete.

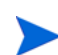

You can upgrade the Secondary Cores in a mesh one at a time or upgrade multiple Secondary Cores concurrently. After each Secondary Core has been upgraded, its services will be restarted and can remain running while you upgrade the other Secondary Cores.

Perform the following tasks to upgrade a Secondary Core (you will do this for all Secondary Cores in the Multimaster Mesh).

- 1 Ensure that there are no outstanding transactions or conflicts in the mesh before adding any Secondary Core as described in "Viewing the State of the Multimaster Mesh - SA Client" in the *SA Administration Guide*. If conflicts exist, resolve them as described in "Resolving Mesh Conflicts - SA Client" in the *SA Administration Guide*.
- 2 Ensure that you have shut down all Secondary Core services as directed in step 1 of [Upgrading the First Core of a Multimaster Mesh on page 57.](#page-57-0) If any Secondary services are up, stop them by issuing the following command as root the Secondary Core host:

/etc/init.d/opsware-sas stop

3 Ensure that the Management and Core Gateways on the Secondary Core host are up and running as directed in step 2 of [Upgrading the First Core of a Multimaster Mesh on](#page-57-0)  [page 57:](#page-57-0)

/etc/init.d/opsware-sas start opswgw-mgw opswgw-cgws

4 On the Secondary Core host, invoke the SA upgrade script as root.

/<distro>/opsware\_installer/hpsa\_upgrade.sh

where <distro> is the full path to the distribution media. For example:

/<*mountpoint*>/hpsa-primary/

This version of SA is transitioning from the Response Files used with previous versions to the new Core Description File (CDF), an XML based configuration file. The first time you upgrade a core or satellite to this release, the upgrade script uses the SA core parameter/configuration defaults from your existing response files in /var/opt/opsware/install\_opsware/resp on Model Repository component host of the core being upgraded and stores them in a new default cdf.xml file. In subsequent upgrades, you will specify this CDF file using the -c argument when invoking the script. See [Core Definition Files on page 25](#page-25-1) and [CDFs and the First](#page-26-0)  [Upgrade from 9.x to SA 10.0 on page 26](#page-26-0).

If, for security reasons, you have stored your response file in a location other than the default location on the host being upgraded, you can copy the files to the Model Repository component host directory /var/opt/opsware/install\_opsware/resp for the core to be upgraded.

5 The Specify Hosts to Upgrade screen displays. It will look similar to the following:

Specify Hosts to Upgrade ========================

Currently specified hosts:

localhost\_IP

Please select one of the following options:

```
1. Add/edit host(s)
2. Delete host(s)
```
Enter the option number or one of the following directives (<c>ontinue, <p>revious, <h>elp, <q>uit):

Since this is a single core upgrade (all components to be upgraded are installed on the localhost), enter c and Enter to continue.

If you are upgrading multiple Secondary Cores, you can upgrade the cores simultaneously. Of course, the prerequisites shown in [Before the Upgrade on page 44](#page-44-1) must have been met and the upgrade script must be run on each Secondary Core. Hosts added in Step 2 above are servers that host components of a single Secondary Core, not separate Secondary Cores.

6 The SA Upgrade script determines the component layout of your core. A screen similar to the following displays:

Host/Component Layout =====================

Installed Components

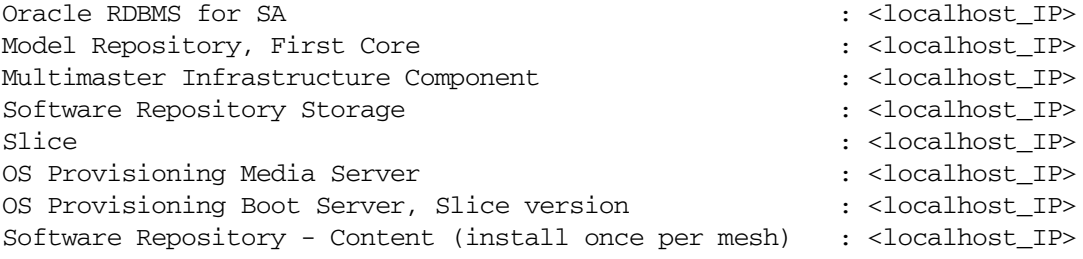

Enter one of the following directives (<c>continue, <p>revious, <h>elp, <q>uit):

You may also see an entry similar to the following if any components do not require upgrade:

Up-to-date Components (will not upgrade) ---------------------------------------- Oracle RDBMS for SA

7 The following prompt displays:

```
 (windows_util_loc)
Please enter the directory path containing the Microsoft patching 
utilities. Press Control-I for a list of required files or enter "none" if 
you do not wish to upload the utilities at this time [none]:
```
Enter the fully qualified path to the Microsoft patching utilities or none.

The Microsoft patching utilities are required if you plan to use SA to install Windows operating system patches/hotfixes and/or to manage Windows-based servers with SA. If you do not intend to use SA for these tasks, you can bypass the upload of these files by entering "none". However, if in future you decide to use SA for Windows patching or to manage Windows servers, you will be required to install these files from the SA Client. For information about uploading these files from the SA Client, see the *User Guide: Server Patching*.

- 8 The Host Component Layout screen displays again. Press c to continue.
- 9 At this point, a prerequisite check is performed to ensure the host meets certain basic SA requirements. You may see a display similar to the following:

```
Prerequisite Checks
===================
Results for <IP_address>
WARNING Insufficient swap space (2 GBytes).
         4 GBytes is the recommended for core_inst.
        File system '/' has XXXXX Mbytes available and XXXXXX is
         recommended.
Enter one of the following directives
(<c>continue, <p>revious, <h>elp, <q>uit):
```
You should attempt to meet the requirements specified in these warnings, however, you may be able to continue the upgrade if you are unable to meet the recommended settings. Press c to continue.

At this point the upgrade begins and you will see a series of informational messages displayed on the screen as the upgrade progresses. On completion of the upgrade, a success message is displayed. When the upgrade completes, the Core Description File (CDF) is automatically saved in

/var/opt/opsware/install\_opsware/cdf/cdf\_<timestamp>.xml

10 You should now upgrade the SA Agents installed on managed servers as described in the *SA User's Guide: Server Automation*, "SA Agent Management".

You are not required to upgrade the agents, but in order to take advantage of the latest functionality that may have been added in the new release, agents must be upgraded. If you continue using an older agent, certain new functionality may not be available on the server managed by that agent.

## Upgrading a Secondary Core with Distributed Components

Ensure that all CORD patches have been uninstalled from all mesh core hosts (First, Secondary and Satellite) using the procedure described in [Uninstall All CORD Patches on](#page-44-0)  [page 44](#page-44-0) before beginning the upgrade.

1 On the Secondary Core host, invoke the SA upgrade script as root.

/<distro>/opsware\_installer/hpsa\_upgrade.sh

where <distro> is the full path to the distribution media. For example:

/<*mountpoint*>/hpsa-primary/

This version of SA is transitioning from the Response Files used with previous versions to the new Core Description File (CDF), an XML based configuration file. The first time you upgrade a core or satellite to this release, the upgrade script uses the SA core parameter/configuration defaults from your existing response files in /var/opt/opsware/install\_opsware/resp on Model Repository component host of the core being upgraded and stores them in a new default cdf.xml file. In subsequent upgrades, you will specify this CDF file using the -c argument when invoking the script. See [Core Definition Files on page 25](#page-25-1) and [CDFs and the First](#page-26-0)  [Upgrade from 9.x to SA 10.0 on page 26](#page-26-0).

If, for security reasons, you have stored your response file in a location other than the default location on the host being upgraded, you can copy the files to the Model Repository component host directory /var/opt/opsware/install\_opsware/resp for the core to be upgraded.

2 The Specify Hosts to Upgrade screen displays. It will look similar to the following:

Specify Hosts to Upgrade ======================== Currently specified hosts: <localhost\_IP> Please select one of the following options:

- 1. Add/edit host(s)
- 2. Delete host(s)

Enter the option number or one of the following directives (<c>ontinue, <p>revious, <h>elp, <q>uit):

Since this core has distributed components, you must add all servers that host a core component(s). Enter 1, to Add/Edit hosts in the Currently Specified Hosts list.

3 You are prompted to specify the number of server addresses you want to upgrade. Enter the number and press Enter.

4 You see a screen similar to the following:

```
Adding Hosts
============
Parameter 2 of 7
FQDN Hostname / IP []:
```
Enter the hostname or IP address of the first host to add and press enter. Repeat for all the hosts you are adding.

When you have added the specified number of hosts, you see this message:

All values are entered. Do you wish to continue (Y/N) [Y]:

Press Enter to accept the default (Y) or N to re-enter values.

5 You are prompted to enter the root password for each specified host. You are asked to re-enter each password for confirmation. Enter the passwords and press Enter. Each password is verified after you press enter. When all passwords have been entered and verified, you see the message:

All values are entered. Do you wish to continue (Y/N) [Y]:

Press Enter to accept the default (Y) or N to re-enter values.

6 The SA Upgrade script determines the component layout of your core. A screen similar to the following displays:

Host/Component Layout =====================

Installed Components

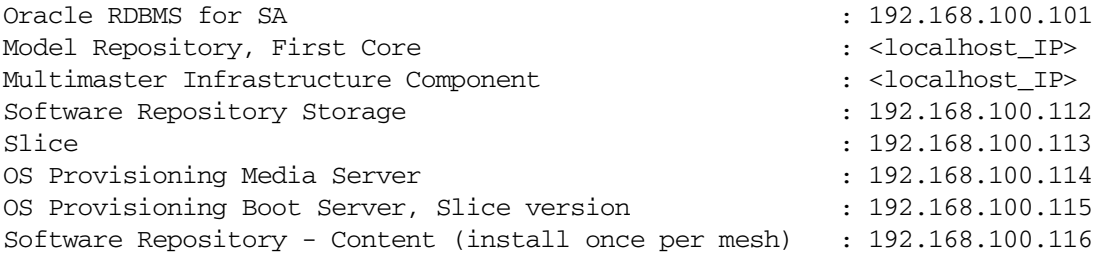

Enter one of the following directives (<c>continue, <p>revious, <h>elp, <q>uit):

You may also see an entry similar to the following if any components do not require upgrade:

Up-to-date Components (will not upgrade) ---------------------------------------- Oracle RDBMS for SA (192.168.100.101)

#### 7 The following prompt displays:

```
 (windows_util_loc)
Please enter the directory path containing the Microsoft patching 
utilities. Press Control-I for a list of required files or enter "none" if 
you do not wish to upload the utilities at this time [none]:
```
Enter the fully qualified path to the Microsoft patching utilities or none.

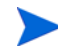

The Microsoft patching utilities are required if you plan to use SA to install Windows operating system patches/hotfixes and/or to manage Windows-based servers with SA. If you do not intend to use SA for these tasks, you can bypass the upload of these files by entering "none". However, if in future you decide to use SA for Windows patching or to manage Windows servers, you will be required to install these files from the SA Client. For information about uploading these files from the SA Client, see the *User Guide: Server Patching*.

- 8 The Host Component Layout screen displays again. Press c to continue.
- 9 At this point, a prerequisite check is performed on each specified host to ensure the hosts meet certain basic SA requirements. You may see notifications similar to the following for each host:

```
Prerequisite Checks
===================
Results for <IP_address>
WARNING Insufficient swap space (2 GBytes).
         4 GBytes is the recommended for core_inst.
        File system '/' has XXXXX Mbytes available and XXXXXX is
         recommended.
Enter one of the following directives
(<c>continue, <p>revious, <h>elp, <q>uit):
```
You should attempt to meet the requirements specified in these warnings, however, you may be able to continue the upgrade if you are unable to meet the recommended settings. Press c to continue.

At this point the upgrade begins and you will see a series of informational messages displayed on the screen as the upgrade progresses. On completion of the upgrade, a success message is displayed. When the upgrade completes, the Core Description File (CDF) is automatically saved in

/var/opt/opsware/install\_opsware/cdf/cdf\_<timestamp>.xml

10 You should now upgrade the SA Agents installed on managed servers as described in the *SA User's Guide: Server Automation*, "SA Agent Management".

You are not required to upgrade the agents, but in order to take advantage of the latest functionality that may have been added in the new release, agents must be upgraded. If you continue using an older agent, certain new functionality may not be available on the server managed by that agent.

## <span id="page-66-0"></span>Upgrading a Satellite

## $\blacktriangleright$

You are not required to upgrade your Satellites immediately after a Core upgrade to SA 10.0.

During the Simple upgrade interview, you will not be prompted for new parameter values and defaults will be used. If you need to specify values for these new parameters, you must select the advanced upgrade interview. After upgrade the Satellite parameters are the following:

| Parameter                     | Requirement                                                                            | <b>Description</b>                                                                                                    |  |
|-------------------------------|----------------------------------------------------------------------------------------|----------------------------------------------------------------------------------------------------|--|
| truth.oaPwd                   | opsware_admin user<br>access                                                           | The opsware_admin password.                                                                                                    |  |
| cast.admin_pwd                | SA Administrator's<br>access                                                           | The SA Administrator's password                                                                                                    |  |
| NEW<br>satellite.dcNm         | The Satellite Facility<br>identification                                               | The name of the new Satellite's<br>facility.                                                                                                    |  |
| NEW<br>satellite.realm name   | Realm name                                                                             | The name of the new Realm to be<br>serviced by the Satellite. SA uses<br>the Realm name and the IP address<br>of a managed server to uniquely<br>identify a managed server. The<br>Gateway Installer assigns the<br>Realm name to the new Satellite<br>facility. The Core and Satellite<br>facility names must be different.<br>The Realm name cannot contain<br>spaces. |  |
| satellite.host.ip             | Satellite host's network<br>location                                                   | The IP address of the server on<br>which you will install the Satellite                                                                                                    |  |
| NEW<br>satellite.gateway_name | The name for a new or<br>existing Satellite<br>Gateway (name cannot<br>contain spaces) | The name of the Gateway the<br>Satellite will use for<br>communications with the First Core<br>management Gateway or other<br>Satellite Gateways (in a cascaded<br>Satellite topology).                                                                                                    |  |
| NEW<br>satellite.proxy_port   | The port used by Agents<br>to contact the new<br>Satellite.                            | The port number on which agents<br>can contact the Satellite Gateway.<br>(Default: 3001).                                                                                                    |  |
| NEW<br>satellite.parentgw.ip  | A Core Management<br>Gateway IP address                                                | The IP address of a server running<br>a Management Gateway.                                                                                                    |  |

**Table 7 Satellite Parameters**

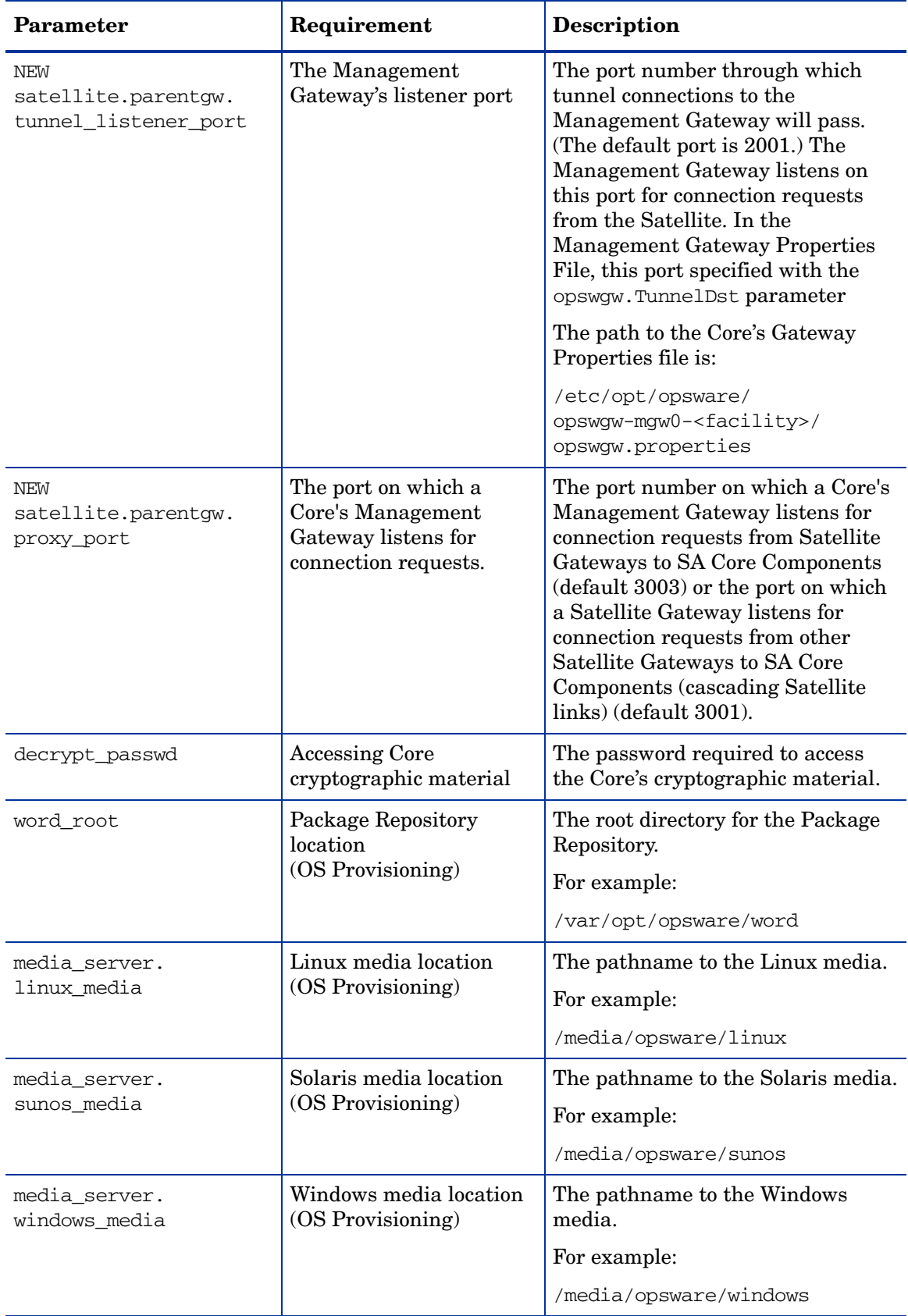

#### **Table 7 Satellite Parameters (cont'd)**

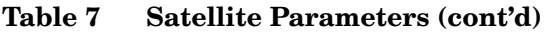

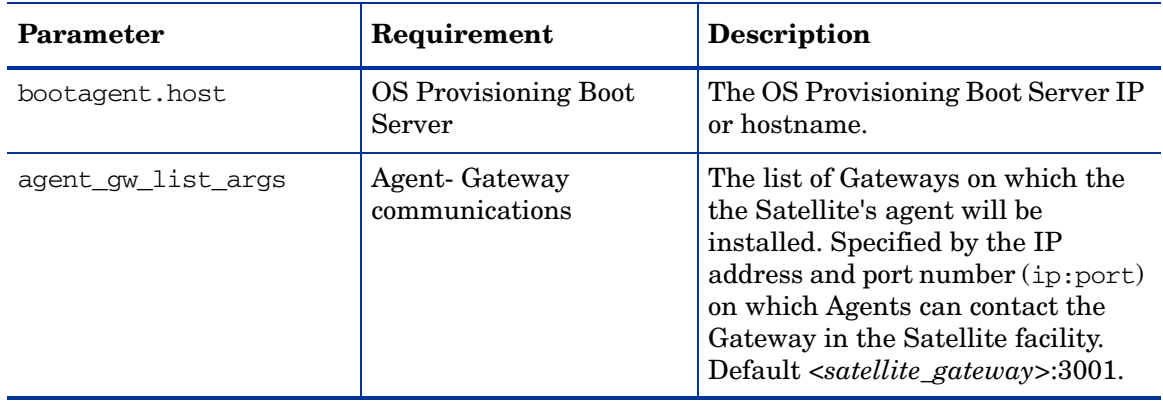

### Phases of an SA 10.0 Satellite Upgrade

This section provides a summary of the Satellite upgrade process. You can use the right-hand column to indicate that a phase is completed:

| <b>Phase</b> | <b>Description</b>                                                    | Complete |
|--------------|-----------------------------------------------------------------------|----------|
|              | Invoke the SA Satellite upgrade script and specify<br>Satellite hosts |          |
| 2            | Supply Satellite parameter values                                     |          |
| 3            | Upgrade the Satellite components                                      |          |
| 4            | (Optional) Upgrade the OS Provisioning Components                     |          |
| 5            | Upgrade SA Agents                                                     |          |

**Table 8 Phases of a Satellite Upgrade**

## Satellite Upgrade Procedures

The following sections cover:

- • [1. Single-Host Satellite Upgrade \(OS Provisioning Not Installed\)](#page-68-0)
- • [2. Single-Host Satellite with OS Provisioning Components](#page-71-0)
- • [3. Satellite with OS Provisioning Components on a Separate Host Upgrade](#page-74-0)

### <span id="page-68-0"></span>1. Single-Host Satellite Upgrade (OS Provisioning Not Installed)

This procedure upgrades a Satellite installed with all Satellite components on the same host, OS Provisioning components are not installed.

#### Phase 1: Invoke the SA Upgrade Script and Specify Satellite Hosts

- 1 If you have installed any patches or hotfixes to the Satellite you are upgrading, you must remove them in the reverse order they were applied before starting the upgrade. See [Uninstall All CORD Patches on page 44.](#page-44-0)
- 2 Invoke the SA Installer upgrade script by entering the following command. You must have the path to the response file used to install the Satellite.

/<distro>/opsware\_installer/hpsa\_upgrade\_satellite.sh -r <response\_file>

where  $\langle \text{distro}\rangle$  is the full path to the distribution media. For example:

/<*mountpoint*>/hpsa-primary/

This version of SA is transitioning from the Response Files used with previous versions to the new Core Description File (CDF), an XML based configuration file. The first time you upgrade a core or satellite to this release, the upgrade script uses the SA core parameter/configuration defaults from your existing response files in /var/opt/opsware/install\_opsware/resp on Model Repository component host of the core being upgraded and stores them in a new default cdf.xml file. In subsequent upgrades, you will specify this CDF file using the -c argument when invoking the script. See [Core Definition Files on page 25](#page-25-1) and [CDFs and the First](#page-26-0)  [Upgrade from 9.x to SA 10.0 on page 26](#page-26-0).

If, for security reasons, you have stored your response file in a location other than the default location on the host being upgraded, you can copy the files to the Model Repository component host directory /var/opt/opsware/install\_opsware/resp for the core to be upgraded.

3 The following menu displays:

Specify Host(s) for Satellite Upgrade ===================================== Currently specified hosts: <IP\_address> (localhost) Please select one of the following options: 1. Add/edit host(s) 2. Delete host(s) Enter the option number or one of the following directives

(<c>ontinue, <h>elp, <q>uit): c

Since this example Satellite upgrade uses the host that the upgrade script is invoked on for all components, type c and press Enter to continue. You can invoke the upgrade from a remote machine by selecting 2 to delete the localhost IP address followed by 1 to add the remote host IP address.

The upgrade script displays messages as it prepares the Satellite host for upgrade.

4 The following menu displays:

Host/Component Layout ===================== Installed Components Satellite Enter one of the following directives (<c>ontinue, <p>revious, <h>elp, <q>uit): c

Since only the Satellite components are installed, Satellite is the only component listed.

Type c and press Enter to continue.

#### Phase 3: Supply Satellite Parameter Values

1 The following menu displays:

Interview Parameters ====================

Navigation keys: Use <ctrl>p to go to the previous parameter. Use <ctrl>n to go the next parameter. Use <tab> to view help on the current parameter. Use <ctrl>c to abort the interview.

All prompts have values. What would you like to do:

1. Re-enter values 2. Continue

Enter the option number or one of the following directives (<c>ontinue, <h>elp, <q>uit):

The SA upgrade script takes the default values for the Satellite parameters from the response file or CDF you specified. Be very careful changing these values but if you have a valid reason to do so, select 1. Each parameter and its assigned value is displayed and you can change the value if necessary.

Type c and press Enter to continue.

#### Phase 4: Upgrade the Satellite

1 At this point, the Prerequisite Check begins.

Before SA begins the upgrade, it performs a prerequisite check that validates that the host on which you are upgrading the Satellite meets the minimum requirements. The check insures that required packages are installed, required environment variables are set, sufficient disk space is available, and so on. If your host fails the prerequisite check, the upgrade can fail or core performance may be negatively effected. If your host fails the prerequisite check or displays warnings, correct the problem(s) or contact HP support services.

B

The prerequisite check may display messages similar to the following:

```
Prerequisite Checks
==============
Results for <IP_address>:
         WARNING Insufficient swap space (18 GBytes).
                24 Gbytes is the recommended for Oracle.
        WARNING File system '/' has 29447 MBytes available and 154050 is 
                recommended.
Enter the option number or one of the following directives:
```
(<c>ontinue, <p>revious, <h>elp, <q>uit)

The Prerequisite check identifies WARNINGs and/or FAILUREs. FAILUREs can cause a failed or incomplete upgrade and must be resolved before continuing. WARNINGs allow you to continue the upgrade, however, Satellite performance may be negatively affected if you continue without resolving them.

If your server passes the prerequisite check, enter  $\sigma$  and press Enter to begin the Satellite upgrade.

- 2 You see many messages displayed as the upgrade progresses. Unless the upgrade fails, these messages are purely informational. When the upgrade completes, the Core Description File (CDF) is automatically saved.
- 3 You must now upgrade your SA Agents. See [Phase 4: Upgrade the SA Agents on page 78](#page-78-0).

#### <span id="page-71-0"></span>2. Single-Host Satellite with OS Provisioning Components

This procedure upgrades a Satellite installed with all Satellite and OS Provisioning components on the same host.

#### Phase 1: Invoke the SA Upgrade Script and Specify Satellite Host

1 Invoke the SA Installer upgrade script by entering the following command. You must have the path to the response file used to install the Satellite.

/<distro>/opsware\_installer/hpsa\_upgrade\_satellite.sh -r <response\_file>

where  $\langle \text{distro} \rangle$  is the full path to the distribution media. For example:

/<*mountpoint*>/hpsa-primary/
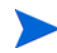

This version of SA is transitioning from the Response Files used with previous versions to the new Core Description File (CDF), an XML based configuration file. The first time you upgrade a core or satellite to this release, the upgrade script uses the SA core parameter/configuration defaults from your existing response files in /var/opt/opsware/install\_opsware/resp on Model Repository component host of the core being upgraded and stores them in a new default cdf.xml file. In subsequent upgrades, you will specify this CDF file using the -c argument when invoking the script. See [Core Definition Files on page 25](#page-25-0) and [CDFs and the First](#page-26-0)  [Upgrade from 9.x to SA 10.0 on page 26](#page-26-0).

If, for security reasons, you have stored your response file in a location other than the default location on the host being upgraded, you can copy the files to the Model Repository component host directory /var/opt/opsware/install\_opsware/resp for the core to be upgraded.

2 The following menu displays:

```
Specify Host(s) for Satellite Upgrade
=====================================
Currently specified hosts:
  <IP_address> (localhost)
Please select one of the following options:
1. Add/edit host(s)
```
2. Delete host(s)

Enter the option number or one of the following directives (<c>ontinue, <h>elp, <q>uit): c

Since this example Satellite upgrade uses the host that the upgrade script is invoked on for all components, type  $\subset$  and press Enter to continue. You can invoke the upgrade from a remote machine by selecting 2 to delete the localhost IP address followed by 1 to add the remote host IP address.

The upgrade script displays messages as it prepares the Satellite host for upgrade.

3 The following menu displays:

```
Host/Component Layout
=====================
Installed Components
Satellite
OS Provisioning Boot Server
OS Provisioning Media Server
Enter one of the following directives
(<c>ontinue, <p>revious, <h>elp, <q>uit): c
```
Type c and press Enter to continue.

#### Phase 2: Supply Satellite Parameter Values

1 The following menu displays:

```
Interview Parameters
====================
Navigation keys:
Use <ctrl>p to go to the previous parameter.
Use <ctrl>n to go the next parameter.
Use <tab> to view help on the current parameter.
Use <ctrl>c to abort the interview.
All prompts have values. What would you like to do:
1. Re-enter values
2. Continue
Enter the option number or one of the following directives
(<c>ontinue, <h>elp, <q>uit):
```
The SA upgrade script takes the default values for the Satellite parameters from the response file or CDF you specified. Be very careful changing these values but if you have a valid reason to do so, select 1. Each parameter and its assigned value is displayed and you can change the value if necessary.

Type c and press Enter to continue.

#### Phase 3: Upgrade the Satellite

1 At this point, the Prerequisite Check begins.

Before SA begins the upgrade, it performs a prerequisite check that validates that the host on which you are upgrading the Satellite meets the minimum requirements. The check insures that required packages are installed, required environment variables are set, sufficient disk space is available, and so on. If your host fails the prerequisite check, the upgrade can fail or core performance may be negatively effected. If your host fails the prerequisite check or displays warnings, correct the problem(s) or contact HP support services.

The prerequisite check may display messages similar to the following:

```
Prerequisite Checks
==============
Results for <IP_address>:
         WARNING Insufficient swap space (18 GBytes).
                24 Gbytes is the recommended for Oracle.
        WARNING File system '/' has 29447 MBytes available and 154050 is 
                recommended.
Enter the option number or one of the following directives:
(<c>ontinue, <p>revious, <h>elp, <q>uit)
```
The Prerequisite check identifies WARNINGs and/or FAILUREs. FAILUREs can cause a failed or incomplete upgrade and must be resolved before continuing. WARNINGs allow you to continue the upgrade, however, Satellite performance may be negatively affected if you continue without resolving them.

If your server passes the prerequisite check, enter c and press Enter to begin the Satellite upgrade.

- 2 You see many messages displayed as the upgrade progresses. Unless the upgrade fails, these messages are purely informational. When the upgrade completes, the Core Description File (CDF) is automatically saved.
- 3 You must now upgrade your SA Agents. See [Phase 4: Upgrade the SA Agents on page 78](#page-78-0).

### 3. Satellite with OS Provisioning Components on a Separate Host Upgrade

This procedure upgrades a Satellite installed with the Satellite components on one host and the OS Provisioning components on another host.

#### Phase 1: Invoke the SA Upgrade Script and Specify Satellite Hosts

1 Invoke the SA Installer upgrade script by entering the following command. You must have the path to the response file used to install the Satellite.

/<distro>/opsware\_installer/hpsa\_upgrade\_satellite.sh -r <response\_file>

where <distro> is the full path to the distribution media. For example:

/<*mountpoint*>/hpsa-primary/

This version of SA is transitioning from the Response Files used with previous versions to the new Core Description File (CDF), an XML based configuration file. The first time you upgrade a core or satellite to this release, the upgrade script uses the SA core parameter/configuration defaults from your existing response files in /var/opt/opsware/install\_opsware/resp on Model Repository component host of the core being upgraded and stores them in a new default cdf.xml file. In subsequent upgrades, you will specify this CDF file using the -c argument when invoking the script. See [Core Definition Files on page 25](#page-25-0) and [CDFs and the First](#page-26-0)  [Upgrade from 9.x to SA 10.0 on page 26](#page-26-0).

If, for security reasons, you have stored your response file in a location other than the default location on the host being upgraded, you can copy the files to the Model Repository component host directory /var/opt/opsware/install\_opsware/resp for the core to be upgraded.

2 The following menu displays:

```
Specify Host(s) for Satellite Upgrade
=====================================
Currently specified hosts:
  <IP_address> (localhost)
Please select one of the following options:
1. Add/edit host(s)
2. Delete host(s)
```
Enter the option number or one of the following directives (<c>ontinue, <h>elp, <q>uit): c

Since the OS Provisioning components are installed on a separate server from the Satellite components, you must specify the IP address for the server that hosts the OS Provisioning components.

3 Press 1 to add the host IP address.

The following prompt displays:

Enter number of hosts to add:

Enter the appropriate number. For this example, we use two hosts:

Enter number of hosts to add: 2

For this example, we add the hosts:

- 192.168.136.36
- 192.168.136.39
- 4 The following screen displays:

```
Adding Hosts
============
Parameter 1 of 2
Hostname/IP []:
```
Enter the hostname or IP address of the first server that will host an SA Core Component(s) and press Enter.

Do the same for the second host. You see this message:

All values are entered. Do you wish to continue? (Y/N) [Y]:

Enter Y to continue.

5 A screen similar to the following displays:

```
Specify Hosts to Install
========================
```
Currently specified hosts:

192.168.136.36 192.168.136.39

Please select one of the following options:

1. Add/edit host(s) 2. Delete host(s)

Enter the option number or one of the following directives (<c>ontinue, <p>revious, <h>elp, <q>uit):

6 At this point you can press 2 to delete a host or 0 to add/edit a hostname/IP address.

Enter number of hosts to add (or enter "0" to edit the list):

Or, if you are satisfied with the entries, press C to continue.

7 You are asked to provide the root passwords for each host in the list shown in Step 4:

```
Host Passwords
==============
Parameter 1 of 5
192.168.136.36 password []:
Enter the value again:
```
You are prompted for the password for each specified host. You are asked to re-enter each password for confirmation. After you provide all required passwords, you see the message:

All values are entered. Do you wish to continue? (Y/N) [Y]:

Enter Y to continue.

The upgrade script displays messages as it prepares the Satellite hosts for upgrade.

8 The following menu displays:

```
Host/Component Layout
=====================
```
Installed Components

Satellite OS Provisioning Boot Server OS Provisioning Media Server

Enter one of the following directives (<c>ontinue, <p>revious, <h>elp, <q>uit): c

Type c and press Enter to continue.

(<c>ontinue, <h>elp, <q>uit):

#### Phase 2: Supply Satellite Parameter Values

1 The following menu displays: Interview Parameters

```
====================
Navigation keys:
Use <ctrl>p to go to the previous parameter.
Use <ctrl>n to go the next parameter.
Use <tab> to view help on the current parameter.
Use <ctrl>c to abort the interview.
All prompts have values. What would you like to do:
1. Re-enter values
2. Continue
Enter the option number or one of the following directives
```
The SA upgrade script takes the default values for the Satellite parameters from the response file or CDF you specified. Be very careful changing these values but if you have a valid reason to do so, select 1. Each parameter and its assigned value is displayed and you can change the value if necessary.

Type c and press Enter to continue.

#### Phase 3: Upgrade the Satellite

1 At this point, the Prerequisite Check begins.

Before SA begins the upgrade, it performs a prerequisite check that validates that the host on which you are upgrading the Satellite meets the minimum requirements. The check insures that required packages are installed, required environment variables are set, sufficient disk space is available, and so on. If your host fails the prerequisite check, the upgrade can fail or core performance may be negatively effected. If your host fails the prerequisite check or displays warnings, correct the problem(s) or contact HP support services.

The prerequisite check may display messages similar to the following:

```
Prerequisite Checks
==============
Results for <IP_address>:
         WARNING Insufficient swap space (18 GBytes).
                24 Gbytes is the recommended for Oracle.
        WARNING File system '/' has 29447 MBytes available and 154050 is 
                recommended.
Enter the option number or one of the following directives:
(<c>ontinue, <p>revious, <h>elp, <q>uit)
```
The Prerequisite check identifies WARNINGs and/or FAILUREs. FAILUREs can cause a failed or incomplete upgrade and must be resolved before continuing. WARNINGs allow you to continue the upgrade, however, Satellite performance may be negatively affected if you continue without resolving them.

If your server passes the prerequisite check, enter  $\sigma$  and press Enter to begin the Satellite upgrade.

- 2 You see many messages displayed as the upgrade progresses. Unless the upgrade fails, these messages are purely informational. When the upgrade completes, the Core Description File (CDF) is automatically saved.
- 3 You must now upgrade your SA Agents. See [Phase 4: Upgrade the SA Agents on page 78](#page-78-0).

### <span id="page-78-0"></span>Phase 4: Upgrade the SA Agents

You should now upgrade the SA Agents installed on managed servers as described in the *SA User's Guide: Server Automation*, "SA Agent Management".

You are not required to upgrade the agents, but in order to take advantage of the latest functionality that may have been added in the new release, agents must be upgraded. If you continue using an older agent, certain new functionality may not be available on the server managed by that agent.

# 5 SA10.0 Post-Upgrade Tasks

This section describes the tasks that may be required after upgrading to SA 10.0

# Upgrade SA Agents

If you have not already done so in Phase 4 of the upgrade procedure, you should now upgrade the SA Agents installed on managed servers as described in the *SA User Guide: Server Automation*, "SA Agent Management".

You are not required to upgrade the agents, but in order to take advantage of the latest functionality that may have been added in the new release, agents must be upgraded. If you continue using an older agent, certain new functionality may not be available on the server managed by that agent.

# <span id="page-79-0"></span>Monitoring the ERROR\_INTERNAL\_MSG Table

Various SA internal PL/SQL procedures write exceptions to the truth. ERROR\_INTERNAL\_MSG table. You should monitor this table for errors (daily checks are recommended) on all Model Repository (Oracle) databases.

Executing the SQL below lists the data in error\_internal\_msg from the last fifteen days.

You can remove the WHERE clause if you want to display all data in the truth.ERROR\_INTERNAL\_MSG table.

```
# Su - oracle
# Sqlplus "/ as sysdba"
SQL> set line 200
SQL> col ERR_ID format 999999
SQL> col ERR_USER format a8
SQL> col ERR_TABLE format a25
SQL> col ERR_TABLE_PK_ID format a10
SQL> col ERR_CODE format 9999999
SQL> col ERR_TEXT format a20
SQL> col ERR_INFO format a30
SQL> select ERROR_INTERNAL_MSG_ID ERR_ID,
ERR_DATE,
ERR_USER,
ERR_TABLE,
ERR_TABLE_PK_ID,
ERR_CODE,
```

```
ERR_TEXT,
DELETE_FLG,
ERR_INFO
from ERROR_INTERNAL_MSG
where ERR DATE > sysdate - 15
order by ERR_DATE;
```
### Rebuilding the SHADOW\_FOLDER\_UNIT Table

The procedure SHADOW\_FOLDER\_UNIT\_RELOAD is provided in case the contents of SHADOW\_FOLDER\_UNIT table becomes out of synchronization or there are multiple records of the type (shadow\_folder\_unit.folder\_id = -1).

The table can be rebuilt without stopping the system. Simply connect as user TRUTH, TWIST, SPIN, or OPSWARE\_ADMIN and issue the command:

exec SHADOW\_FOLDER\_UNIT\_UTIL.SHADOW\_FOLDER\_UNIT\_RELOAD

Check the results from monitoring the ERROR\_INTERNAL\_MSG table. If the results contain:

'ERR\_TABLE' = 'UNIT\_RELATIONSHIPS'

do the following:

1 Check if there are records in truth. SHADOW\_FOLDER\_UNIT of the type  $(folder_id = -1)$ .

```
SQL> connect / as sysdba
SQL> select count(*) from shadow folder unit where folder id = -1;
```
2 If the above SQL returns more than zero rows, then run the following during low database usage time:

```
SQL> grant create session to truth;
SQL> connect truth/<password>
SQL> exec SHADOW_FOLDER_UNIT_UTIL.SHADOW_FOLDER_UNIT_RELOAD;
```
3 Run the SQL from [Monitoring the ERROR\\_INTERNAL\\_MSG Table on page 79](#page-79-0) and check if the procedure has listed any faulty records. SHADOW\_FOLDER\_UNIT\_UTIL.SHADOW\_FOLDER\_UNIT\_RELOAD is idem potent therefore the faulty records can be fixed and you can rerun SHADOW\_FOLDER\_UNIT\_UTIL.SHADOW\_FOLDER\_UNIT\_RELOAD.

HP recommends that you gather table statistics after the data reload:

```
SQL> connect truth/<password>
SQL> exec dbms_stats.gather_table_stats (
                  ownname=> 'TRUTH',
                  tabname=> 'SHADOW_FOLDER_UNIT',
                  estimate_percent=> DBMS_STATS.AUTO_SAMPLE_SIZE,
                 cascade \Rightarrow true;
```
4 Revoke the permissions given to user truth:

SQL> connect / as sysdba SQL> revoke create session to truth;

# OS Provisioning Build Manager Customizations

During the upgrade to SA 10.0, the system configuration values for the OS Build manager (bm.reprovision\_attributes\_to\_preserve) are updated with new required SA 10.0 values.

If you modified the bm.reprovision\_attributes\_to\_preserve values prior to the upgrade, your changes are lost during upgrade, therefore, you must modify bm.reprovision attributes to preserve after upgrade to respecify your customized values.

If you do not respecify these custom values after upgrade, any Linux or Solaris managed servers you provision will lose the custom attributes assigned using the modified bm.reprovision attributes to preserve values that existed before upgrade.

You can respecify your custom values by appending the custom attribute names and values that should be used during reprovisioning to bm.reprovision\_attributes\_to\_preserve.

To modify this system configuration parameter, in the SA Client select the **Administration** tab, then select System Configuration in the navigation pane. In the list of SA components, select OS Build Manager. This displays the system configuration parameters for this component. Locate and modify the value of bm. reprovision attributes to preserve. Select the Revert button to discard your changes or the Save button to save your changes.

### Content Migration

You may need to perform tasks described in the *SA Content Utilities Guide*.

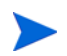

Not all upgrades will have required content migration tasks. Any required content migration tasks will be documented in this section, if any.

# Storage Visibility and Automation

If you plan to upgrade the Application Storage Automation System (ASAS) product to the Storage Visibility and Automation feature in Server Automation (SA), see the *Storage Visibility and Automation Upgrade Guide*.

### Post-Upgrade Migration of Windows Server Objects

After upgrading to SA 10.0, if there are any Windows Server Objects in the Library (including Windows Registry, Windows Services, IIS Metabase, and COM+ objects), you must perform a manual migration step to upgrade these objects so that they are compatible with SA 10.0.

The migration is performed by a script called ssr-migrate.sh.

*Usage*

/opt/opsware/twist/migration/ssr-migrate.sh -u detuser

#### *Options*

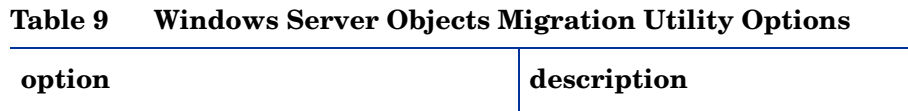

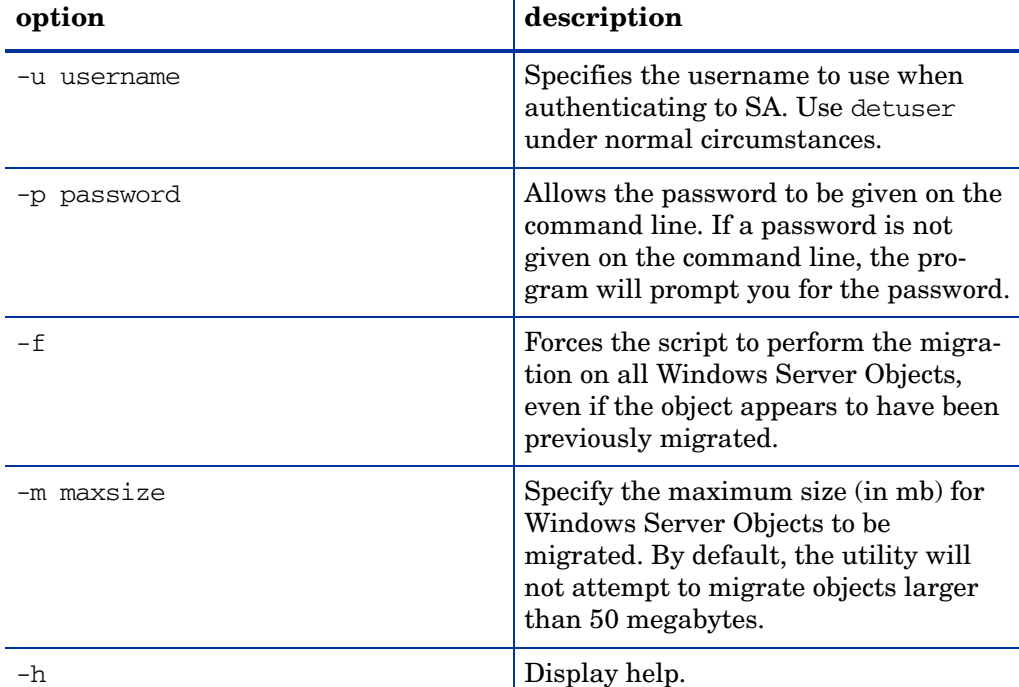

To migrate the Window Server objects, perform these tasks:

- 1 Log in to any server that hosts a *Slice Component bundle*.
- 2 Run the following command:

/opt/opsware/twist/migration/ssr-migrate.sh -u detuser

- 3 The ssr-migrate.sh utility prompts you for the password for the detuser account. Enter the password
- 4 The utility then migrates all Windows Server Objects, making them compatible with SA 10.0.

### Configuring Contact Information in SA Help

To configure the SA administrator contact information that appears on the SA Help page, perform the following tasks:

- 1 In the SA Core, log on as root to the server running the Command Center (Slice Component bundle).
- 2 Change to the following directory:

/etc/opt/opsware/occ

3 Open the psrvr.properties file in a text editor.

4 Modify the values in the following fields to change the contact information in the SAS Web Client Help:

pref.occ.support.href pref.occ.support.text

- 5 Save the file and exit.
- 6 Restart the Command Center component by entering the following command:

/etc/init.d/opsware-sas restart occ.server